~ge 1 of 48 Catalog No. 707000 - 11EOO'

# cP-V EOO-II

V,

₹,  $\frac{1}{2}$ 

# TABLE OF CONTENTS

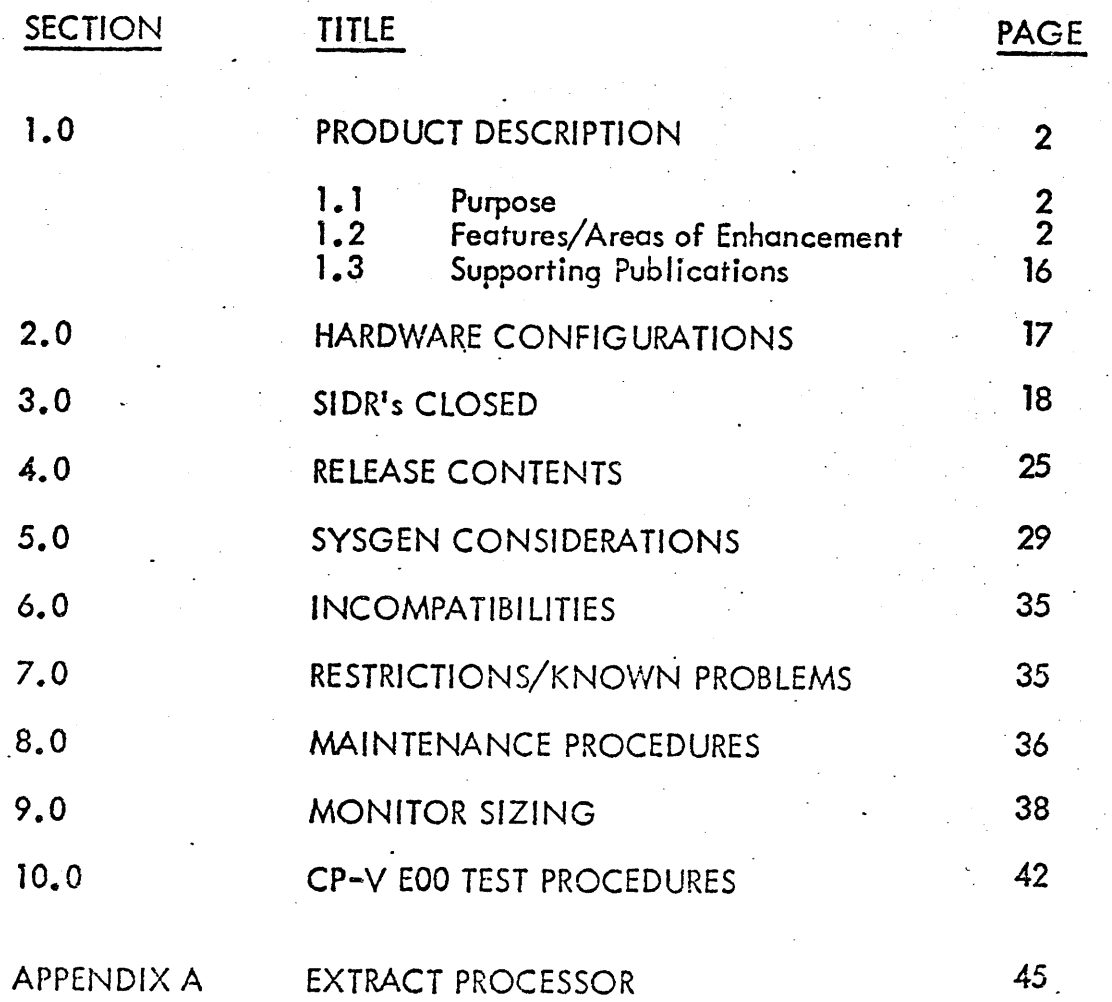

# 1.0 PRODUCT DESCRIPTION

# 11 Purpose

The purpose of the EOO release of CP-V is to provide for distribution to the field of a major Development release, including support for Xerox.560 Multiprocessing. Many other areas have been enhanced and approximately 434 SIDR fixes are included with this reiease.

#### 1.2 Features/Areas of Enhancement

The major features of CP-V E00 and areas of development enhancement are described below.

#### 1.2. 1 Xerox 560 Multiprocessing Support

CP-V handles two Xerox 560 central processors as a pool of execution resources which operate within a common pool of main memory. One processor is designated the primary processor, and the other is called secondary processor. The primary processor schedules and handles I/O operations, schedules user tasks for execution, performs monitor service requests, and executes user tasks. (User tasks normally *consist* of a *time* slice of user problem program execution.) The secondary processor executes assigned user tasks in the CPU slave mode. A program is returned to the primary processor if it calls a monitor service, traps, or if its time slice expires. Thus the primary treats the secondary processor as a "compute peripheral".

Multiprocessing operation is totally transparent to user iobs; in fact, the user program 'is unaware of which processor currently is executing its procedure, and typically, both processors contribute time to the execution of a user job. Following a slightly different system initialization procedure, the computer system operator sees no operational differences between multiprocessing and mono-processing systems.

Xerox 560 CP-V multiprocessing systems can continue operation in a degraded mode ofter. the loss of either central processor in the system; depending upon the type of failure, operation may be continuous or may usually be resumed after an automatic system recovery process, or may require manual intervention to switch the master/slave CPU relationship cnd reboot of the system. Diagnosis and repair ot the fai led processor can thus be deferred to a maintenance period. ,

#### 1.2.2 Greater Than 128 User Systems

 $CP-V$  will allow systems to be generated which will support more than 128 simultaneous batch, on-line and ghost users. The number of users which may be supported is a function of the physical hardware available, features included in the system, and the peripherals supported. The upper bound on the number of users is  $254$  (user  $\frac{4}{7}0$  and  $#255$  are pre-assigned to other functions).

The following list represents a typical system which will support more than 128 users:

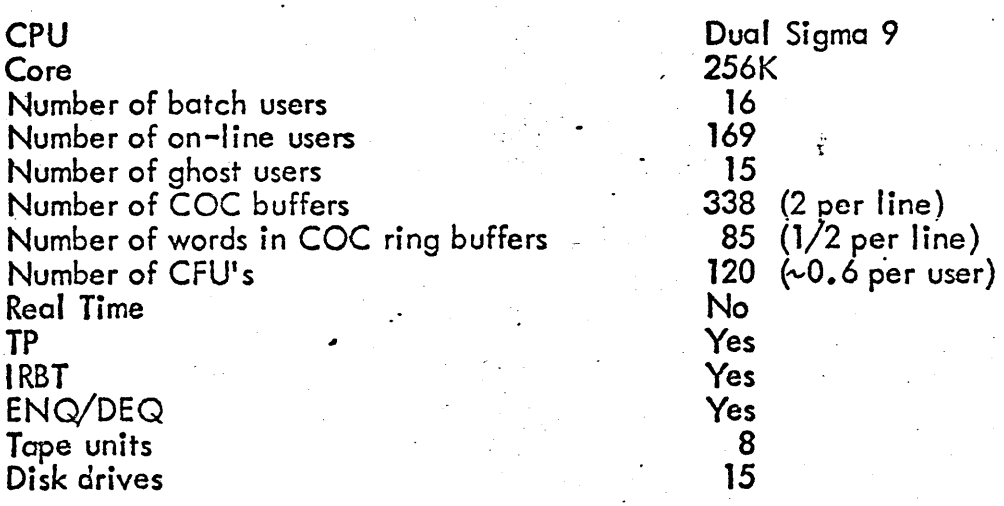

#### 1.2.3 Command Files

CP-V supports the execution of job control commands read from a keyed or consecutive file in batch and time-sharing sub iect to certain limitations and restrictions.: Command files are invoked utilizing the  $\,$ IXEQ command.

#### 1.2.4 Library Editor and Maintenance Utility Routine (LEMUR)

This feature provides on-line and batch users with the ability to create, manipulate and utilize program libraries. . .

NOTE: This feature utilizes a new form of library structure and necessitates reloading of existing libraries. Loader extensions have been included to take advantace of the new structure and it will not function with old.<br>Tibrary structures.

Features provided by LEMUR are:

- Building Library Load Modules lets the user construct a library load module from specified ROM's using the overlay loader.
- Building ROM Modules lets the user include ROM's in a library without converting them to library load modules.
- o Allow multiple I ibraries within an account.
- **o** Deleting Modules (ROM or Library Load) from a Library  $-$  lets the user delete a specified portion of a library, all references to it in the dictionary, and its synonym.
- $\bullet$  Deleting a Library  $\sim$  lets the user delete a library and all of its synonyms.
- $\bullet$  Copying Modules from One Library to Another  $-$  lets the user copy a library module and its synonyms from one library to another.
- 
- $\, \mathsf{g} \,$   $\,$  Copying libraries lets the user copy a library and its synonyms.

#### 1.2.5 . Fi Ie Management Enhancements -

#### Data Encryption/Decryption

This enhancement provides an additional level of security for data in keyed and consecutive files. While it is not intended to provide the level of security required for classified material, it does provide sufficient security to render sensitive data not readiiy availobie. The option is invoked by specifying a seed, unique to the user, which is used to encode data written to or decode data read from keyed or consecutive files.

### Job Files

This enhancement provides a new file disposition called JOB. The JOB file is a temporary file which is saved across iob steps and released when' the iob in which it was created terminates. Additionally the JOB file allows a processor to be written such that it may be executed concurrently by more than one user legged on under the same account without file name conflict.

#### Dual ALLOCAT Data

ALLOCAT has been enhanced to improve secondary storage reliability. A copy of ALLOCAT data is maintained in the PFA area of secondary storage and is utilized when the accuracy of the primary data is in doubt or otherwise inaccessible. With this enhancement it is possible to recover from situations involving the loss or destruction of ALLOCAT's data and in some cases the entire system swapping device. An installation could generate a pack-swapping system and a RAD-swapping system, each of which can be booted under the files of the other. A PFA-RAD-less system can be removed from the computer simply by removing the packs from their spindles. Later, the system may be restarted by remounting the packs and booting the system under the files.

There are restrictions as to what system may be booted under the files of the other successfully. As a general restriction, both systems must have been generated such that the devices containing PFA and PSA have identical DCT indexes in both systems. If this rule is not followed, an 89-10 software check will result.

#### Performance Improvement

File Management has been enhanced to improve performance when creating keyed files out of order by modifying the building, searching and buffering. schemes used to locate a given key position.

It should be emphasized that the process of building a large keyed file out of order is inherently inefficient. The recognition of the X'B' TYC return to signal the requirement to close and reopen the file so that a multi-level structure can be provided is commended to the user's attention. Alternatively, the use of the SORT processor is a much more efficient method in those cases where it is applicable.

#### Access Date  $\bullet$

It has been found that most installations do not utilize the ability to purge files which have not been recently accessed. Since there is a noticable increase in overhead required to maintain access date changes for files which ere not modified, the close file process has been modified to not read the File Information Table, change the access date and write the FIT when no M:WRITE or M:DELREC procedures were executed during an open period.

To change the close process to perform access date updates as in the D00 release, it is necessary to change the instruction at alter line 2464 in CLS as indicated. The patch to accomplish the change is:

CLOSE/CLS+.63D/B CLS+.616(B CLS+.421)/

# 1.2.6 COC Enhancements

, ......

A number of enhancements have been included in E00 in the area of COC.

### Automatic COC Configuration

If the AUTO cotion is specified on the PASS2 COC command, the COC line tables will be configured automatically. Any time COC initialization is performed, the COC hardware will be interrogated as to line speed, and the parometers normally specified by RATES, TYPE, and 2741 will be set . up in the line tables. A summary of the new configuration will be output on the line printer. The timing algorithm defaults are:

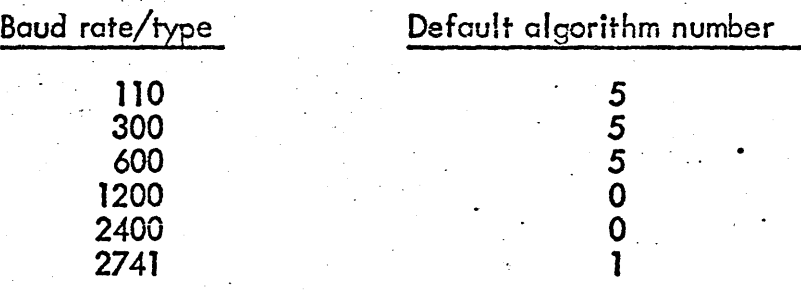

The defaults may be changed by GENMDing the COCG load module, e.g., to change the default 300 baud algorithm to 0:

:GENMD, COCG ALGO300, 0(5)

If the installation has 150 baud lines, quto configuration should not be  $\frac{1}{\sqrt{1.55 \cdot 10^{11} \cdot 10^{11}}}$  used, as it cannot distinguish 150 baud lines trom 2/41 lines.

COC Line Turnaround Mode Resetting

L~ . \_\_ ,.\_" ...... ".,-, .. ". If NV10 (as opposed to NT21) interface modules are being used in the COC hardware, it may be necessary to reset turnaround mode particularly after running COC diagnostics or powering up a COC. COC initialization will reset turnaround mode if called by power failsafe recovery, a PO or cold disc boot, or CLOCK-3. Since resetting turnaround mode involves causing a disconnect on dial-up lines, and since LOGON can normally reset turnaround mode on only the lines in turnaround mode, it may be desirable to disable the turnaround resetting mechanism in initialization.  $\epsilon$ This can be accomplished as follows:

 $:$ GENMD,  $COCQ'$  NOTAFLG,  $1(0)$ .

#### New COC Translation Tables

Two new translation tables are available. By specifying "APL" on the PASS2 COC command, support may be included for terminals that use a variation of ASCII intended for an APL language environment.

It is generally used for terminals such as Tektronix CRT's, and Diablo 1550·s and Xerox 3010·s with an APL typewheel. Also, 2741-type terminals using the CALl/360 code set may be supported by specifying the "CALL360" option on the PASS2 COC command.

#### • RECOVERY SAYS-STAND BY-

The recovery greeting should now be displayed properly on any terminal  $\epsilon$  .

#### • Online System Availability Status

When the system is booted or if the KEYIN"ON" or CONTROL"OUM" parameters are increased, and sense witch 2 is not set, the following message will be typed on non-2741 hardwired lines with DATASET READY true but no user associated: .

#### SYSTEM IS UP

Online Terminal Header Spacing:

The TEL PLATEN command now allows the user to specify the number of lines before and after the page heading on terminal output. The format is:

#### $PLATEN w, I, Ib, I\alpha$

#### where

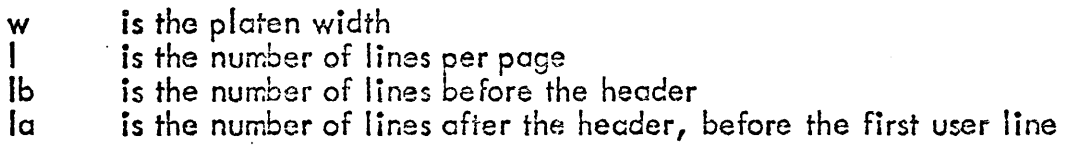

- COC backspace overstrike editing now allows the insertion and deletion of characters at any point on the input line.
- A function (ESC-D) hcs been added that usually allows a user to retrieve the G. last line entered. The line is transferred back into COC input buffers, and echoed as if the user had just re-typed the line. The line may then be corrected via editing, and resubmitted to the reading program.
- A snapshot (ANLZ dump) of the monitor may be obta:ned asynchronously by typing ESC-ETB (usually ESC CONTROL-W). Normal processing resurnes after writing the core image. This feature must be enabled by placing the user's line number in the root cell  $\mathsf{DUMPLINE}_{\bullet}$ .

•  $ESC-Q$  now displays the -user's scheduler state.

• The main COC modules have been split into root, UMOV, and ghost· modules. The names are:

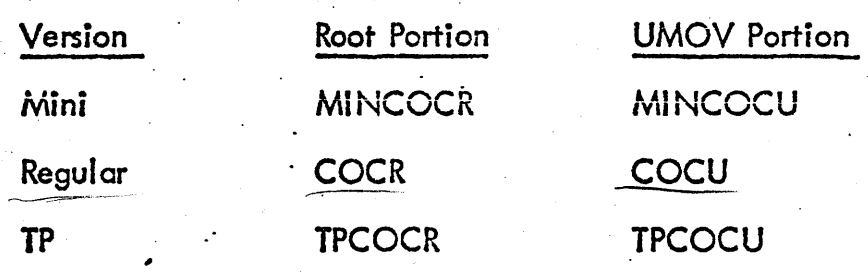

The ghost module and LM name is  $COCG.$   $-$ 

#### 1.2.7 Edit Enhancements

Edit has been extensively enhanced in several areas and utilizes some or the new EOO features in its implementation.'

- Line Feed Function  $-$  If only a line feed is entered and an SE range has previously been specified, the SE range will be reset to the first record after the SE range and the record typed in the format specified by the last RR, TC, TS or TY command entered. If no such commands have been entered, the record will be typed in the TY command format.
- Up Arrow Function  $\sim$  performs the same function as line feed except the SE range is reset to the first record preceding the SE range.
- A new short form of the copy command *is* available for copying a file over itself and has the form  $\overline{\phantom{a}}$

#### $C[OPY]$  fid $[,n[,i]]$

- **e** XEQ Command - causes EDIT to obtain commands from a file instead of from the user's terminal.
- ECHO Command  $\sim$  causes commands accepted from an XEQ file to be printed or not depending on setting.
- CRPT Command  $-$  implements the new file management feature, encryption/ decryption in EDIT and specifies the "seed" to be used for encryption/ decryption of file contents. .
- TABX Commend  $\sim$  causes tob characters to be replaced with blanks or not depending on setting.
- IP Command  $-$  is identical to the IN command except that if the G. specified sequence number exists the command is immediately aborted.

• RR Command - causes EDIT to type the contents of each record in the range specified and allow the user to modify each record using the COC backspace editing functions. .

String Selection Expression - several commands have a new function for selecting records to be acted upon. The commands affected are FD,FT,FS,SE/SS/ST •

**..........................**<br>The String Selection Expression (sse) has the following form:

 $\left[\text{NOT}/\text{string}/\left[\begin{array}{cc} \text{AND} & \\ \text{OR} & \text{[} , \text{NOT}/\text{string}/ \end{array}\right]\right]$  ...

where NOT, AND, OR, EOR are interpreted as logical operators. . String selection expressions have no inherent limit on the number of binding operators. The following is a legal command:

SEf-100;/A/OP/B/OR/C/OR/D/AND/E/AND/ NOT/F/;730/ABC/;TC

It would type (in compressed format) and overwrite columns 73 thru 75 with ABC each record that:

1. contained an A or a B or a C or a D

- 2. and contained en E
- 3. and did not contain an F.

The expression is scanned from left to right. There is an accumulator that is initially in the true state; as each binding operator (AND,  $OR$ , or EOR) is encountered, it is evaluated and its logical function and value are applied to the acct:mulator. If the accumulator is in the true state at the end of the expression, the rest of the command is carried out; otherwise, it is skipped and the next record in the ronge is processed.

- Align Specified Columns intrarecord command  $-$  (A) causes EDIT to  $\bullet$ perform either a right or left sh ift of a part of a record to align one specified col umn with another.
- Several commands have been given expanded meaning in the record as well as the intrarecord mode.
- $\bullet$  There are two new move commands  $\sim$  MKP and MDP, identical to MK and MD respectively, except if any records exist in the destination range no moving or deleting will occur and the following message will be issued.

-C1: DESTl NATION RECS EXIST

page Y

•

• Trying to delete a record or range that doesn't exist causes the fol lowing Trying to delete a record or range that doesn't exist causes the warning message to be printed:

-NOTHING TO DELETE

- The system error message file is used in reporting most  $1/O$  errors.
- I/O error messages are preceded by the filename and account number.
- The user is warned if he tries to edit a loed module or other non-EDIT compatible file as follows:

--filename.account; FILE NOT CREATED BY EDIT (KEYM NOT 3)

- The format used (i. e., TY, TS, or TC) when first printing each record *in.*  ST mode is now the format of the last TY, TS, or TC command specified.
- Characters that cannot readily be entered from the user's terminal may be entered in hexadecimal form, e.g., the following command would change the string 'CR' to d corriage return character:

## $/CR/S$  #0D

*'...=\_r* 

- The number of CAL1's executed by the SE command has been reduced ("typical") by two-thirds.
- .~ • All commands may be entered in lower case.
- **s** I/O error recovery has been improved.

### 1.2.8 PCL Enhancements

PCL has been enhanced in several areas in response to SIDR's and to improve its general utility. The following is a list of those enhancements.

File extension has been implemented with the new COPY command INTO preposition.

### COpy A INTO B

- $\bullet$  LIST command has a range specification to allow listing of a subgroup of files within an account.
- PRINT command has been implemented under PCL and functions the same as the TEL PRINT command.
- MOUNT command has been implemented to allow tapes to be mounted in the mode (IN, OUT, OUTIN) specified by the user.
- SPR command allows users to space records forward or backward on free form unformatted tape.
- WEOF command allows device specification for the device on which the EOF is desired.
- ERROR SAVE/RELEASE controls the disposition of output files when errors occur during copying commands.
- $ERROR code command prints the corresponding error message from the$ ERRMSG file.
- REW/REM/COPY AT#123456 no longer requires file name to be specified.
- .\*COMIV,ENT allo.ws comm~nt lines within the PCl command stream.
- $\bullet$  PCL will abort if in the batch mode the same error message is repeated 20 times in a row.
- PCL will set step condition codes to the greatest PCL error severity level encountered when run in the batch mode.
- Simple LIST command output is columnar.
- LIST with attributes will list non-date items on one *line* if spacing permits. It also provides KEYMAX for keyed files, time of modification, and the time and account of the LIST.
- LIST FT permits the same options as those provided for LIST LT.
- REVIEW command will ignore "D" typed by the user before the name of the file being reviewed is finished typing. "E" terminates the review.

•

•

Catalog No. 707000 - 11E00

- REVIEW command counts the number of deleted files and granules released.
- REVIEW command allows specification of account and password. Deletion\_. of files in accounts other than the reviewers is subject to privilege and access.
- DElETEALL command counts released granules.
	- New options for COPY, COPYAlL, COPYSTD:
		- -VOL allows specification of tape sets'
		- -CRPT implements the new file management data encryption/decryption<br>- feature
		- :NB strips trailing blanks jf present
	- Some general comments about COPY, COPYALL, COPYSTD:
		- -Most option combinations that make sense have been made to work.
		- $-An$  online hexadecimal dump of a file produces an EBCDIC equivalent on the same line.

-During an online hexadecimal dump, one break key stroke skips to the next record to be printed, two break keys will result in the message:

I

#### -ENTER X TO *ABORT.*

-The SI N/BCD automatic-mode for card punching now allows a mixed input stream (i.e. BCD information followed by BIN information followed by BCD information, etc., when punched on the card punch, will produce correct results).

-The CS (card sequencing) option allows correct sequencing information to be placed on a mixed input stream when punching cards.

 $-$ Specification of the options BIN or BCD override the automatic BIN/BCD mode.

- . An error on decompression of a compressed input source will cause the bad information to be printed. If ERROR SAVE hod previously been specified the decompression process will continue and the error will be ignored.
- By way of example, the following commands now function properly in CP-V E00 PCL:

°9PE FT  $SPE$   $AT#123456$  $COPY$  AT#123456/ACI(C) to AT#234567/ACI(FMT(V), BLK(4000), C, TX, CS $\overline{S}$  $COPYALL$   $. :E00CI(C)$  TO  $LP(K)$  $COPY$  UTS.: $EOC( C, 3-99)$  INTO ERRMSG(LN(4000)) COPYALL TO  $LT#1#2#3$ followed by

REM  $LT^{\#}1^{\#}2^{\#}3$ 

 $\overline{S}$ PE FT  $SPE$   $AT^{#}$  123456 COPY  $AT^{\#}123456/ACI(C)$  to  $AT^{\#}234567/ACI(FMT(V), BLK(4000), C, TX, CS)$ COPYALl • :EOOCI(C) TO LP(K) COPY UTS.:E00CI(C, 3-99) INTO ERRMSG(LN(4000)) COPYALL TO  $LT#1#2#3$ 

# followed by REM  $LT^{#}1^{#}2^{#}3$

will cause the correct volume to be removed.

- 1.2.9 Miscellaneous Enhancements
- COn-line VOLINIT is available in E00 and is fully described in the CP-V E00 OP  $1.2.9.1$ Reference Manual.
- $1.2.9.2$ ISET commands as described in the CP-V E00 BP and TS Reference Manuals are allowed in the batch stream subject to the current on-line restrictions.
- 1.2.9.3 The installation may specify at SYSGEN time a 32-bit value which is used to clear memory storage obtained for programs run on the system. \..-
- 1.2.9.4 The on-line user has been given the ability to see tope related messages that are printed on the operators console and the ability to escape  $(Y<sup>c</sup>)$  out of situation requiring operator intervention. The command to enable or disable this feature is [DONT] ERROR where the default is DONT ERROR.
- 1.2.9.5 A new system ghost, GOOSE, has been added to start up ghost jobs after a system recovery. The ghosts to be started are contained in on EDIT-compatible file called M:GHOST *in* :SYS. 111e file is originally built by PASS2 by using the :GHOST command. Normal system ghosts will continue to be started as *with* previous versions of CP-V without the use of GOOSE.
- 1.2.9.6 The hot card reader code is included in source in EOO but is disabled; to enable this feature, the following patch should be inserted into the E00 patch deck:

/HOTCARD/NQP (8 CLOCK 4+.71)/

## 1.2.9.7 Symbiont Enhancements

.. Banner Pages

Online printer output is now delineated by one banner page at the beginning and one at the end instead of two at the beginning. The trailing banner page states how many pages of output have been printed. (Batch job output continues to have two pages at the beginning and an accounting page at the end.) The trailing page count should make output separation easier. .

Banner pages may be inhibited entirely on output with a <u>form name ,</u><br>via the new LDEV (NOBANNER) option.

The user may specify information to be added to the lines of the header banner page, via the new LDEV (LABEL, info) option.

#### . • Spill/Fill

A symbiont spill/fill feature is available to the AO privilege user. A symbiont stream is assigned to be used for fill[spill] by specifying the FILl[SPILL] option on an M:LDEV call.

Fill is like (OUT) with two new parameters allowed:

 $\mathrm{I}^\mathrm{I}$  (PRIO, nn) to specify the RBBAT priority to be given the file.  $\mathfrak h$  (SYSID, iiii) to specify a job i.d. other than that of the current user to be assigned to the file.

Spill is like  $(N)$  with selection criteria allowed. If any of the parameters FORM, SYSID, WSN, DEV are specified, a file will be acquired which meets those criteria. The parameter (PRIO, low, high) may also be specified for selection by RBBAT file priority; only files with low  $\leq$ priority  $\leq$  high will be considered.

(RBBAT priorities O-F are input files;  $11-20$  are output priorities (corresponding to input priorities  $0-F$ ).

The FPARAM parameter is recognized an M:OPEN of a DCB to a spill stream. An M:LDEV (FILL) FPT sufficient for re-creation of the file will be placed in the  $FPARAM$  area.

. . If a crash occurs, partially–spilled files will be saved and partially–filled files will be deleted.

An M:READ will receive a symbiont file record exactly as it exists in the file, complete with control bytes (see DB Tech. Manual). An M:WRITE must also specify these bytes. They are included in the ARS record size.

The :RBLOG file will EXECUTE only under LDEV instead of having a  $\boldsymbol{\omega}$  $p$ assword.

An extension to the TEL CANCEL command,

 $\textsf{ICANCEL}$  iid. acct#

allows CO privilege users to cancel jobs batched in other accounts.

 $\blacktriangleright$  9.8 M:SNAP procedure on-line dump format will be printed as four or eight columns of hexadecimal information depending on platen information. PSD and register snaps are optional depending on specifications for the M:SNAP procedure.

### 1.2.9.9 FSAVE Command Enhancements

- Data cards are now free format except that the account number must begin  $\cdot$  in column  $^{\#}$ ].
- The use of "psuedo" account numbers and file names is allowed to start in a given area of file names or account numbers.
- Pairs of +START and +STOP commands are legal.
- . Mixing of +START, +SELECT and +SKIP is legal. It will be necessary to usa a psuedo file name with the +SELECT or +SKIP command to select a file from a  $"S\overline{K}P"$  account.
- FSAVE reads all commands via M:SI, thereby allowing commands to come from a file.

### 1.2.9.10 DELTA Enhancements

- Conditional instruction breakpoints
	- e,  $I_0$ ,  $I_1$ ,  $I_2$ ,  $I_3$ ,  $I_4$  is in relation et is in relation r to val.
- Enhanced symbol toble capabilities:  $\bullet$ 
	- -reserved words  $(B, S, ANLZ, etc.)$  may be defined and used if not in the first field {BGE B}. .
	- -Symbol; KD prevents any further use of 'Symbol', including output.
- ;V enters user break control routine (formerly and also CNTRL-SHFT-O).
- Symbois longer than 7 characters (up to 31) are displayed and must be typed with the full character count.

#### 1.2.9.11 Sysgen Enhancements

- o The COPYSTD and resulting duplication of files is eliminated:
	- -PASS3 adds names of handlers to the LOCCT for *tA:"AON* rather than copying the files. The account specified in the LOCCr for HANDLERS  $(2)$  is used if the file exists there; otherwise, the current account is used.
	- $\neg$ DEF will search a list of accounts (specified by ASSIGNing READ. accounts to F:INCLUDE) for any INCLUDE item that doesn't exist in the current account.

# 1.3 Supporting Publications

The reference manuals which describe version EOO of CP-V are listed below: (

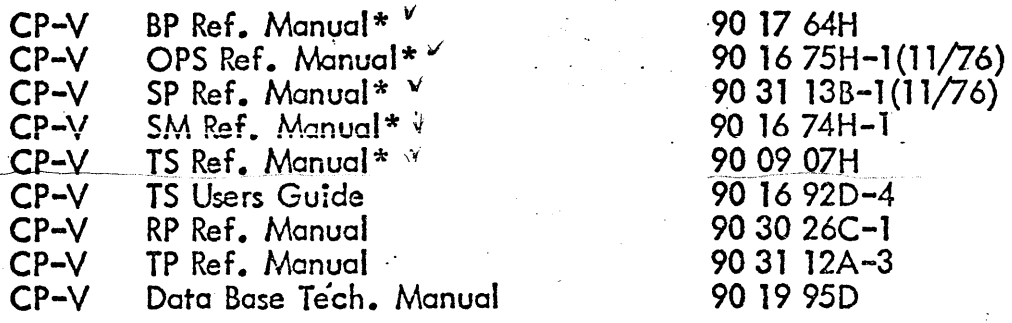

WCorrections for these manuals are in the element 707000-91 EOO.

# 2.0 HARDWARE CONFIGURATION

CP-V runs in a minimum configuration of  $64K$  words of memory; however, the minimum requirements ore dependent on the options selected (for example, the TP option requires a minimum of 80K memory). Combinations of options may require more than the standard minimum for CP-V.

CP-V supports a larger than 128K memory on both the Sigma 9 and the Xerox 560. CP-V supports up to a 512K memory on the Sigma 9, and up to 256K memory on the Xerox 560. CP-V supports a larger than 128K memory on both the Sigma 9 and the Xerox !<br>CP-V supports up to a 512K memory on the Sigma 9, and up to 256K memory of<br>Xerox 560.

CP-V Multi -Processing support is provided for. a Sigma 9 with up to four (4) CPU's and two (2) CPU's on the Xerox 560. Minimum memory recommendations for multiprocessing are 128K for two CPU's, 192K for three CPU's, and 256K for four CPU's.

.<br>Service State

# 3.0· - SIDRs CLOSED

The EOO release of CP-V contains 434 difficulty and improvement SIDR fixes. The SIDRs closed are itemized under the principle catalog numbers listed below.

# 707000 - Submitted Against CP-V General

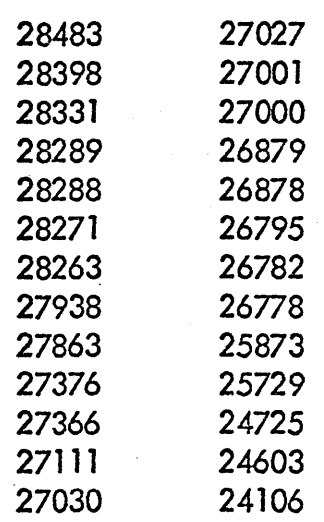

### 707001 - File Maintenance

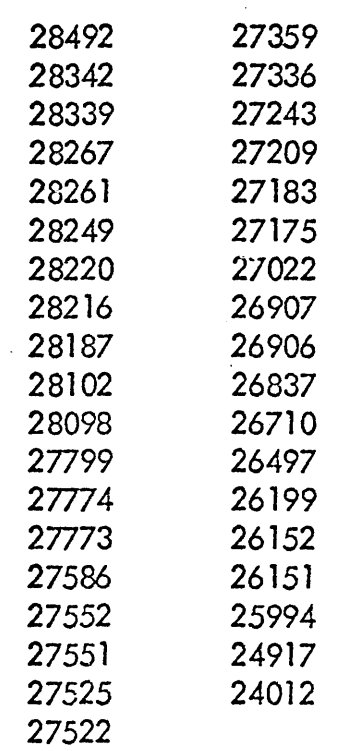

 $\mathcal{F}_{\mathcal{A}}$ 

ï,

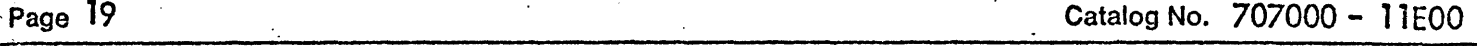

 $\ddot{\cdot}$ 

 $\dot{\gamma}$ 

 $\epsilon$ 

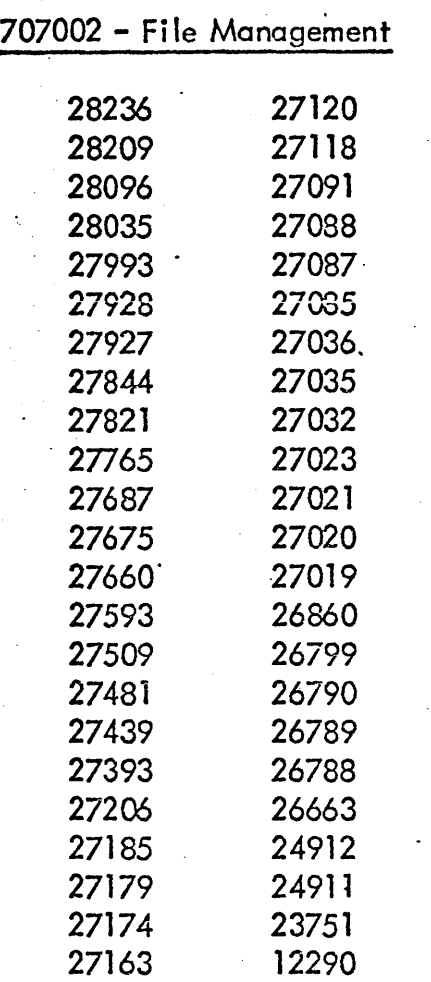

÷,

 $\cdot$ 

 $\bullet$ 

## 707003 - System Management

 $\sim$   $\mu$ 

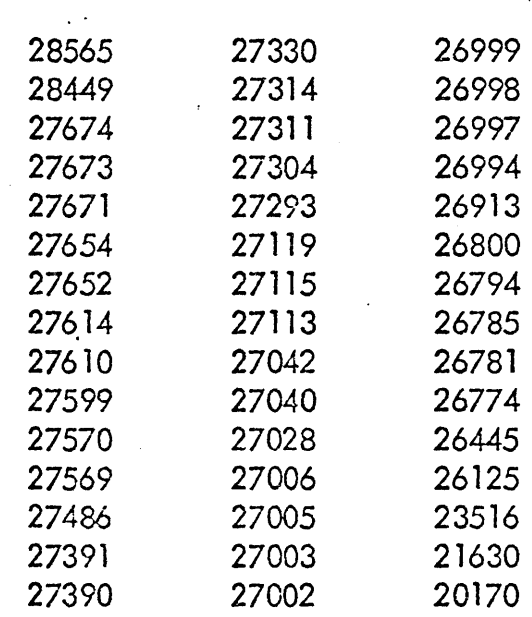

## 707004 - Communications

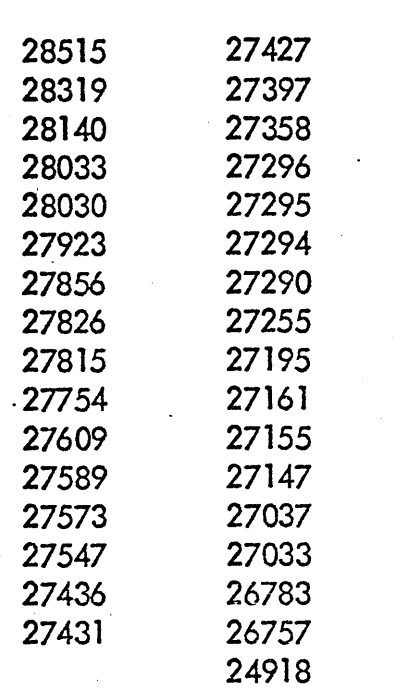

## 707005 - Recovery

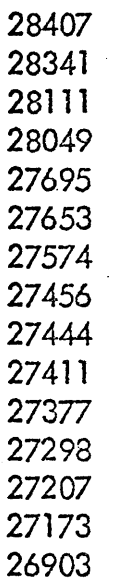

## 707006 - Software Checks

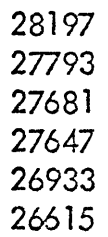

in<br>Geografia

 $\sim$ 

 $\sim$   $\sim$ 

 $\mathcal{L}_{\mathcal{A}}$ 

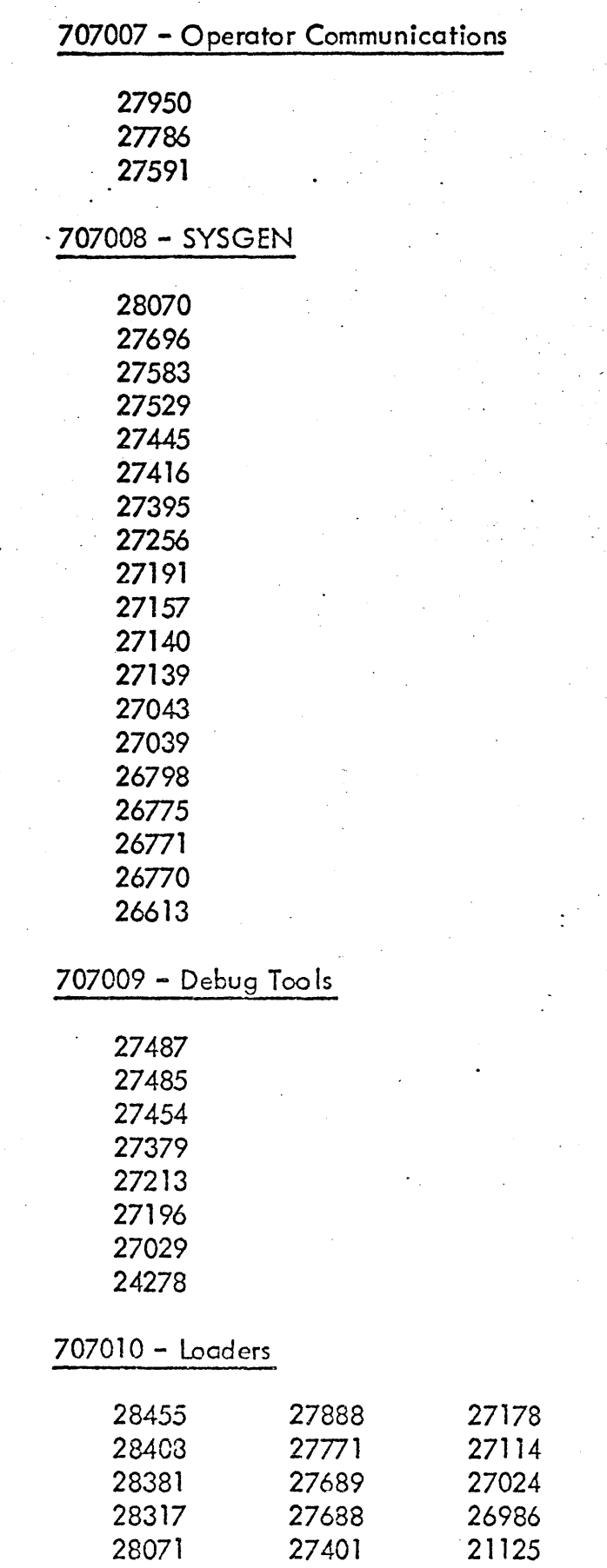

 $\frac{1}{\sqrt{2}}$ 

 $\hat{\vec{r}}$  $\hat{\mathcal{L}}$ 

 $\frac{1}{2}$ 

 $\overline{a}$  $\sim$ 

 $\bar{z}$ 

 $\bar{z}$ 

 $\sim$  40

 $\frac{1}{2}$ 

 $\ddot{\phantom{a}}$ 

J.

 $\sim 10$ 

 $\sim$ 

 $\ddot{\cdot}$ 

 $\ddot{\phantom{0}}$ 

707011 - Symbionts

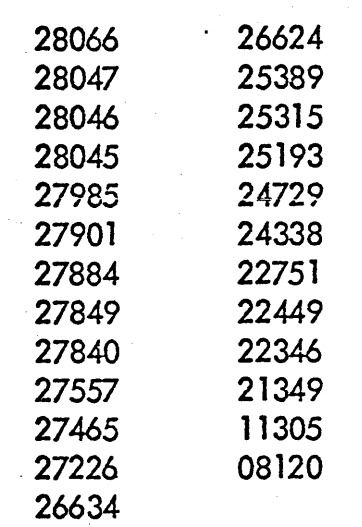

# 707012 - Accounting and Performance

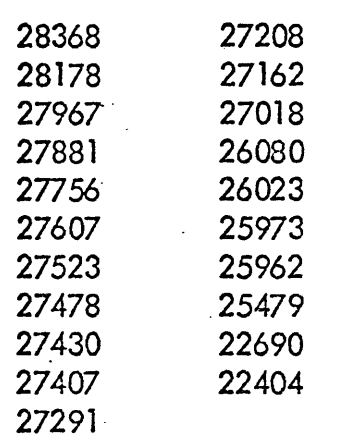

# 707013 - Moni tor Services

# 707014 - Initio lizction

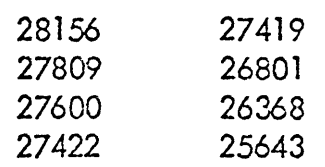

 $\ddot{\phantom{a}}$ 

 $\mathcal{L}_{\mathcal{A}}$ 

 $\bar{z}$ 

 $\frac{1}{\sqrt{2}}$ 

 $\mathbb{R}$ T,

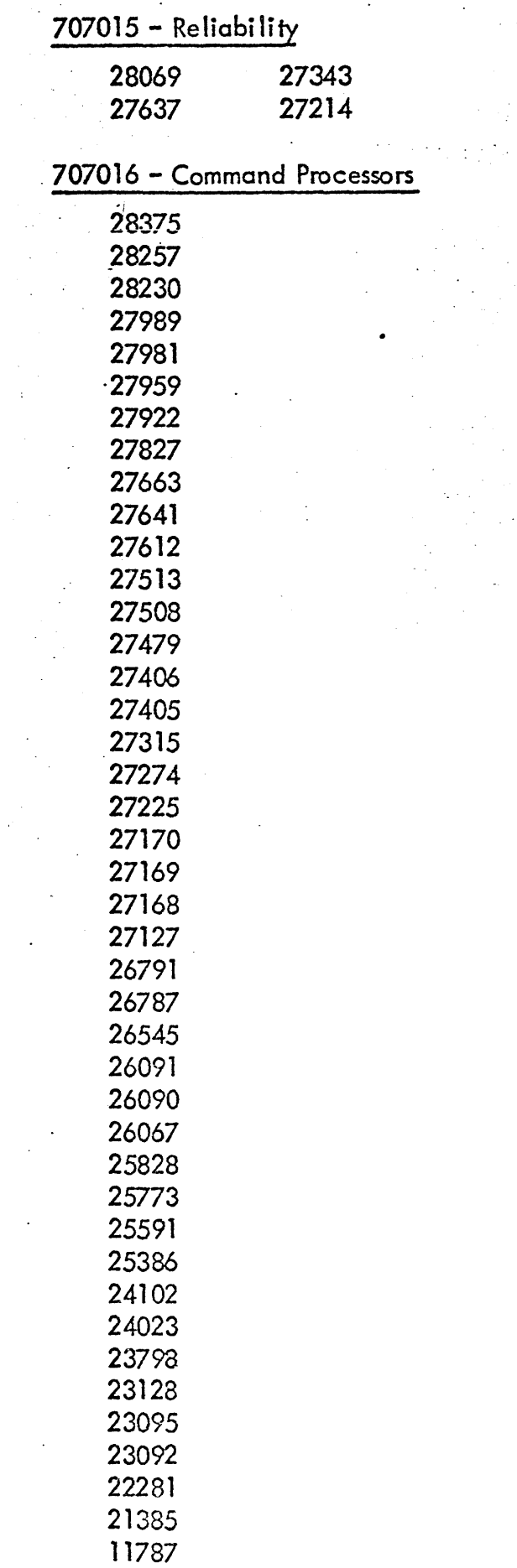

 $\label{eq:2} \begin{split} \frac{1}{\sqrt{2}}\left(\frac{1}{\sqrt{2}}\right)^2\frac{1}{\sqrt{2}}\left(\frac{1}{\sqrt{2}}\right)^2\frac{1}{\sqrt{2}}\left(\frac{1}{\sqrt{2}}\right)^2\frac{1}{\sqrt{2}}\left(\frac{1}{\sqrt{2}}\right)^2\frac{1}{\sqrt{2}}\left(\frac{1}{\sqrt{2}}\right)^2\frac{1}{\sqrt{2}}\left(\frac{1}{\sqrt{2}}\right)^2\frac{1}{\sqrt{2}}\frac{1}{\sqrt{2}}\frac{1}{\sqrt{2}}\frac{1}{\sqrt{2}}\frac{1}{\sqrt{2}}\frac$ 

 $\hat{\boldsymbol{\epsilon}}$ 

 $\sim$ 

 $\Delta \phi = 0.5$ 

 $\sim 1$ 

 $\label{eq:2} \frac{1}{2} \sum_{i=1}^n \frac{1}{2} \sum_{j=1}^n \frac{1}{2} \sum_{j=1}^n \frac{1}{2} \sum_{j=1}^n \frac{1}{2} \sum_{j=1}^n \frac{1}{2} \sum_{j=1}^n \frac{1}{2} \sum_{j=1}^n \frac{1}{2} \sum_{j=1}^n \frac{1}{2} \sum_{j=1}^n \frac{1}{2} \sum_{j=1}^n \frac{1}{2} \sum_{j=1}^n \frac{1}{2} \sum_{j=1}^n \frac{1}{2} \sum_{j=1}^n \frac{1}{$ 

 $\ddot{\phantom{a}}$  $\sim$   $\sim$ 

 $\sim$ 

 $\sim$ 

 $\bar{z}$ 

. 707017 - Utility Processors

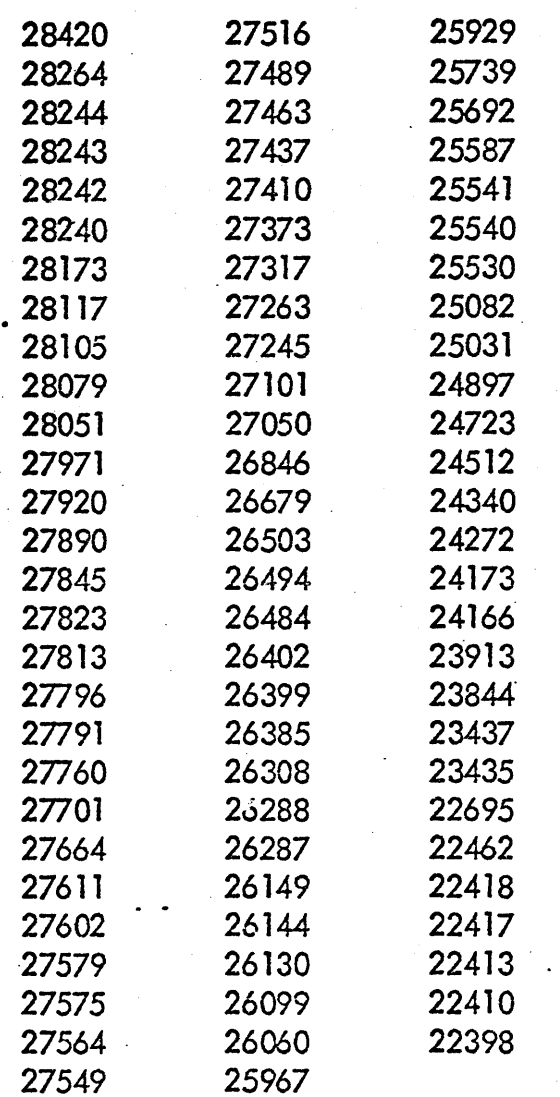

 $\ddot{\phantom{a}}$ 

 $\sim$   $\sim$ 

## 4.0 RELEASE CONTENTS

## \_ 4t 1 EOO Release Topes - 707000-26/46/66

Two single volume FSA VE tape sets contoin all the input necessary to generate a CP-V E00 system. These topes contain the following accounts which will be described separately.

FSAVE tape SN  $#00E0$ , account :SYS, contains the following accounts:

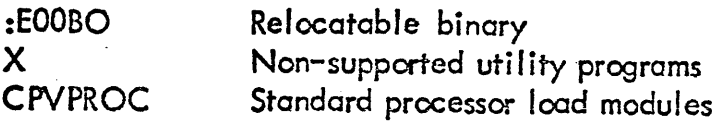

Compressed source COBOL library RPG library

SORT library

COBOL Debug library

FSAVE tape SN  $^{\#}$ 00E1, account :SYS, contains the following accounts:

:EOOCI COBLIB RPGLIB CDBGLIB SORTLIB

#### 4.1.1 :EOOBO

Binary files forall CP-V modules. In addition, all processors and control files needed to perform an E00 SYSGEN are included. The processor names begin with " $\$\$$ " and the control file names begin with "\$". All CP-V assembly SYSTEMS (BPM, RTPROCS, etc.) are included here in compressed format.. Also *incl* uded on the EOO release binary tape is the CP-V on-line Diagnostic Programming System (on-line DPS), consisting of a set of ROMs to load the program "OLTEST". For further information refer to documentation nomber 706497-11A01.

# 4.1.2 X

Account X contains a set of utility programs which are not supported, but which are used by Development Programming and tend to be useful to CP-V installations. The source for each program is included so that improvements or modifications can be made by an installation. All of the load modules created have (READ, NONE),  $(EXEC, ALL)$ . Some files in account X which are particularly useful are these:

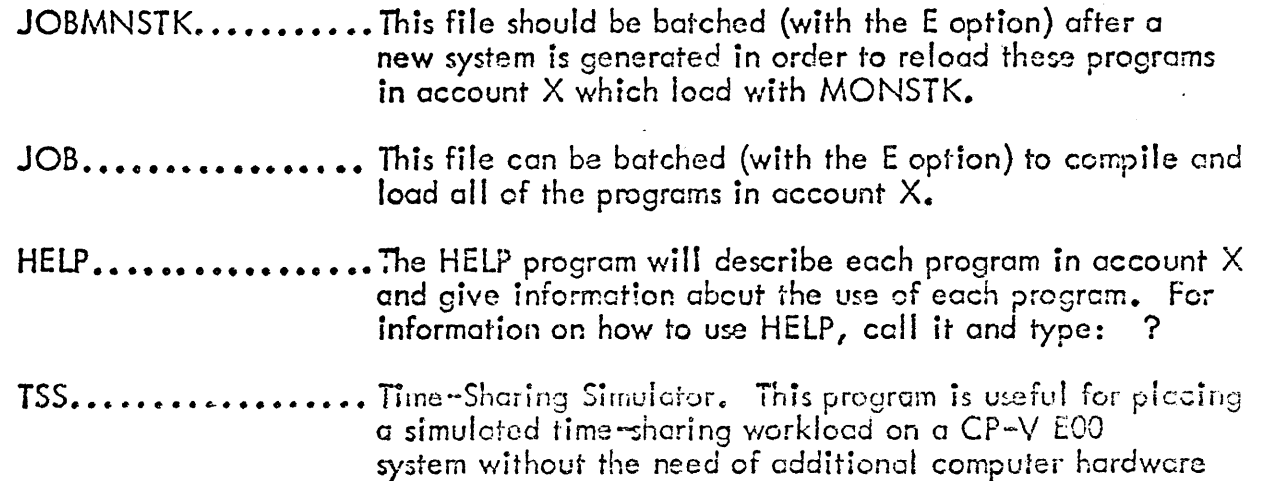

to process communication I/O.

TERM.................. TERM allows the user to:

- Set almost any specifiable terminal attribute.
- Set terminal attributes by specifying a terminal name.
- Define new terminal names and their attributes.

For more information, call TERM. X and type: HELP

### 4.1.3 CPYPROC

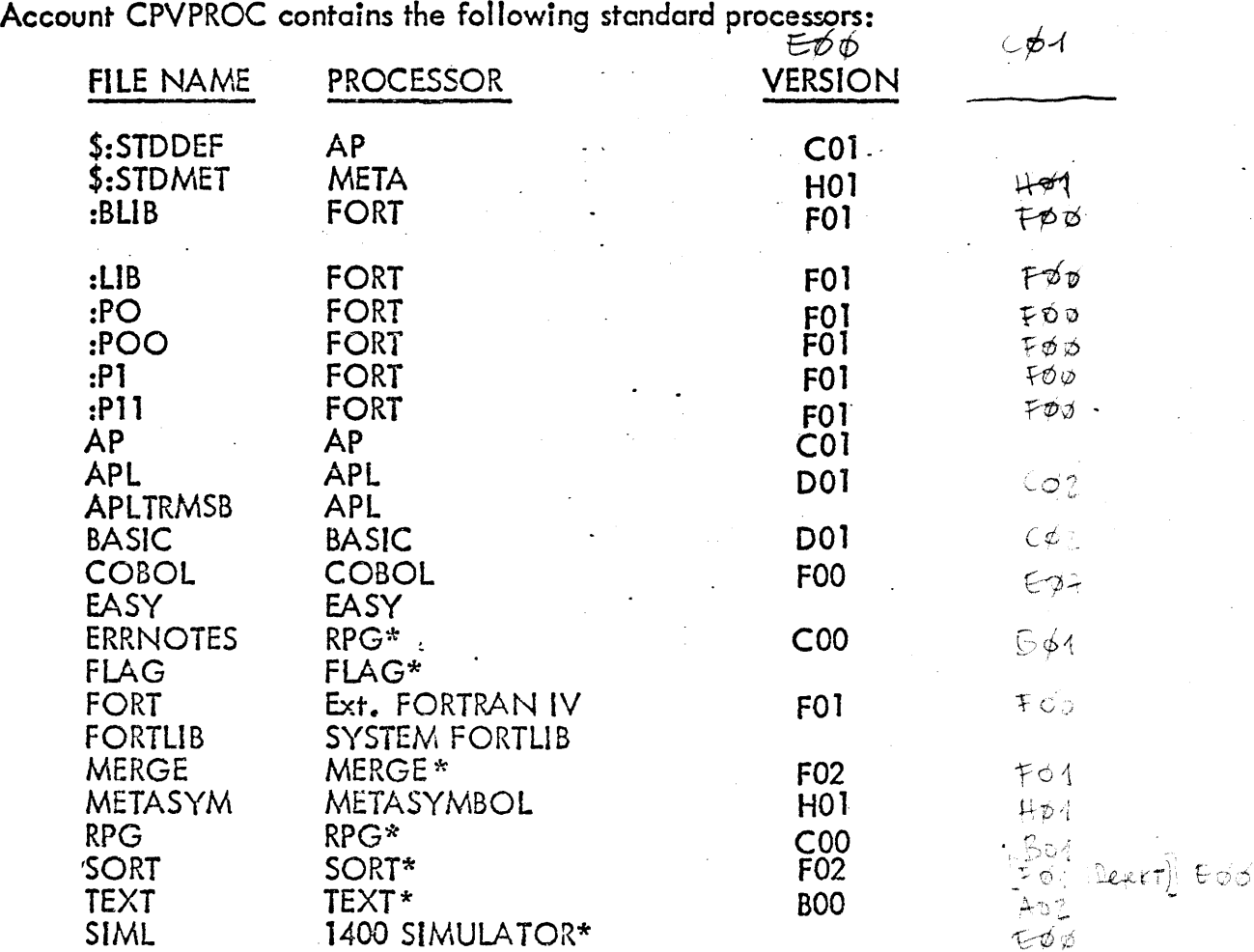

\*These processor file names were excluded from the \$DEFJOB file and should be added to the : INCLUDE cards if desired on the PO tope.

4.1.4 COBLIB

. Account COBLIB contains the files which make up the COBOL library •

 $\bullet$  5 RPGllB

Account RPGLIB contains the files which make up the RPG library.

J •

4.1.6 CDBGlfB

Account CDBGLIB contains the files which make up the COBOL DEBUG library.

4.1.7 SORTLIB

Account SORTLIB contains the files which make up the SORT library.

4.1.8 :EOOCI

> Compressed files for all CP-V modules. DATADEF is included in :EOOCI for assembling module PART in the CONTROL processor. It is not a standard CP-V release element and no development support of DATADEF is implied • Compressed files for all CP-V modules. DATADEF is included in :E00CI for<br>assembling module PART in the CONTROL processor. It is not a standard CP-V release<br>element and no development support of DATADEF is implied.<br>707000-1

. 4.2 707000-11 Program Description

This document contains a description of the new features of  $CP-V$  E00, a list of SIDR's

4.3 707000–91 Reference Manual Updates

> This document contains last minute  $CP-V$  E00 manual updates and corrections. The manuals subject to these changes are listed in section 1.3.

4.4 707000-76 Quality Assurance and Control Test Tape

The QUAC Test Tape contains the CP-V  $-$  Test Case Library. Section 10.0 of this document describes the test procedures. The QUAC Test Tape is an FSAVE tape with an INSN = 00A0 and ACCOUNT = :SYS. (D00 - 76 still applicable to E00).

4.5 707000-56 Compressed Listing Tape

The compressed listing tapes contain listings of all supported modules of  $CP^{-1/2}$ ; the tapes, which represent the contents of the :E00LO account, also contain the CP-V E00 technical manual data base. There are four single volume tapes in the set, all created under PCL; three contain the listings and the fourth contains the technical manual. The contents of the first three tapes are:

SN/Acct --- EOLO. :EOOLO EOL1. :EOOLO  $E012.$ : $E00LO$ Content Files AAPL to FIN Files FIXARG to QREMAKE Files RA to 7TAP

The fourth tope is SN EOL3 account :EOOlO. This tape contains a group of files used to produce the technical documentation that is also released on the microfiche. These  $\cdot\cdot$ files are made available to the user to produce documentation tailored to his needs if desired.

Included are the EXTRACT load module, its compressed source and the complete  $CP-V$ EOO comment data base. See Appendix A for instructions on the use of EXTRACT.

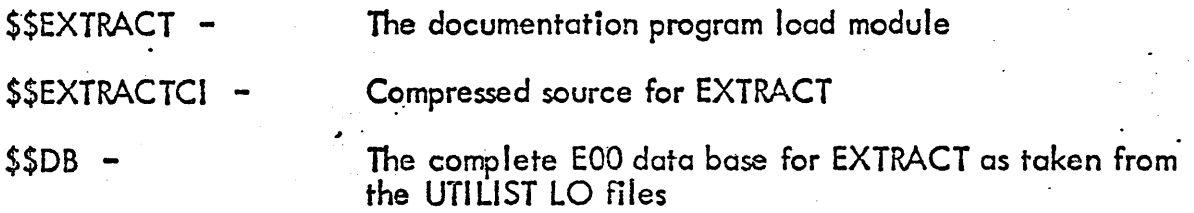

Also included is a series of control files which can be used \vith EXTRACT to produce reports of special interest. These reports are included on the microfiche but not on the listing topes.

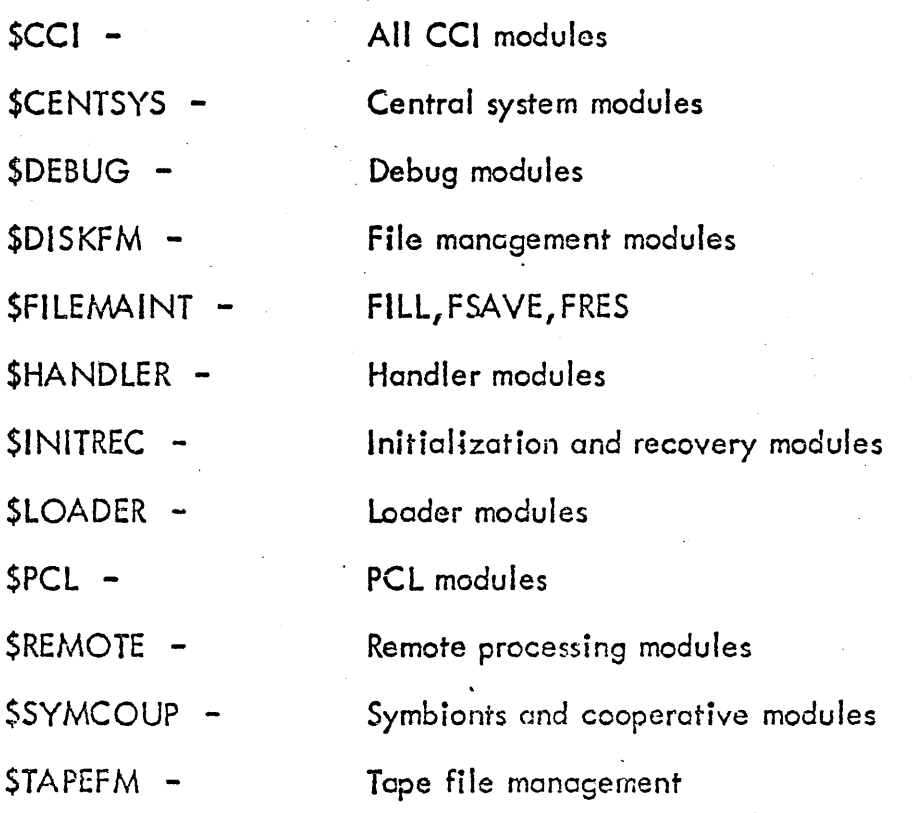

#### 4.6 707000-59 Microfiche

This element consists of the listings of all CP-V modules as well as technical documentation produced from the I isting commentary by the EXIRACT processor.

 $(706226 - E00)$ VOLINIT

 ${^4_7}$ The E00 version of VOLINIT is a stand-alone program which initializes disk packs (writes headers and does surface checking). A description is in the CP-V Operations Reference Manual. Nete: only the E00 version of VOLINIT may be used to prepare I t - *j* 

packs for CP-V. Stand-alone VOLINIT is not supported by CP-V, but is included in the :EOOBO account for convenience; the file names are \$\$\$VOU NIT and . \$\$\$DISKlOAD (\$\$\$DISKLOAD is a card-reader bootstrap and loader image).

#### 5~O SYSGEN CONSIDERATIONS

#### 5. 1 . Introduction

This section describes SYSGEN processor changes as well as procedures to follow when doing an EOO SYSGEN (see Section 7.2 for SYSGEN warnings).

#### 5.2 PASS2 Changes

The E00 SYSGEN processors have been modified to simplify the system generation process and provide some new features. The new features are:

• jeOe command has the following new options:

AUTO causes the COC ghost to figure out at boot time the various line speeds and identify 2741 type terminals. If AUTO is used, the 2741, 7015, TYPE, PATE, cnd HD options may be omitted. AUTO should not be used if 150 baud lines which are not 2741 lines are to be used on the target system.

API causes the inclusion of APL translation tables.

CALL360 . causes the inclusion of the CAll/360 variation of the 2741 • translation tables. .

- The PASS2 overlaid load module has dropped the P2FECP elements file for EOO, and no longer supports FECP.
- o The P.A.SS2 overlaid load module has added the P2GHOST element fite for EOO. .

:GHOST (NAME, ACCOUNT, PRIORITY)[, (NAME, ACCT,...)] has been added to the list of possible user commands permitted as input to PASS2. This command provides a means of adding outomatic restart ghost names to those already recognized by the startup routines (ALLOCA T, ERR:FIL, FILL and RBBAT).

- Unmapped portions of the COC handler are put into the UMOV overlay if :HANDLERS2 command is specified. Also, in this case, PASS2 generated a dummy load module called "ROOTHAND" consisting of one value DEF.
- :IMC command has the SECURITY option which allows installations to specify a hexadecimal value to insert info all pages given to a restricted user; the default is 0.

#### . . 5.3 PASS3 Changes

- .• If :HANDLERS2 command is specified during the PASS2 phase, then PASS3 places INITRCVR and SSDATU files at the beginning of the HANDLERS2 file.
- If :HANDLERS2 is omitted from the PASS2 input, PASS3 generates a file named "ROOTHAND" which consists of INITRCVR and SSDATU.

. .

### 5.4 How to SYSGEN CP-V E00

CP-V EOO may be generated under any currently supported CP-V system. One restriction is that the current running system must have at least 30K of core available for loading, the target monitor. If a 64K system does not have enough core available, the D00 starter system must be used as the host for doing the SYSGEN. The D00 starter system will run on any standard CP-V configuration (boot-time initialization adjusts for varying disk pack types). All of the E00 processors required to do a SYSGEN are contained in the :EOOBO account and should be executed from there. In that way, it is immaterial what processors exist in :SYS of the host system. Note that the 000 starter system should not be used for anything other than performing the SYSGEN since it is very limited in capability and has a limited number of patches applied for space reasons •

All of the control files needed to perform a SYSGEN are included in the :EOOBO account with names beginning with "\$". Files whose names begin with '\$\$' are load modules used during the SYSGEN process. A PCl range copy may be used to obtain listings of the control files - COPYALL.: $E00BO/SA<sub>1</sub>$ \$9 to LP(K).

The control files in :EOOBO are:

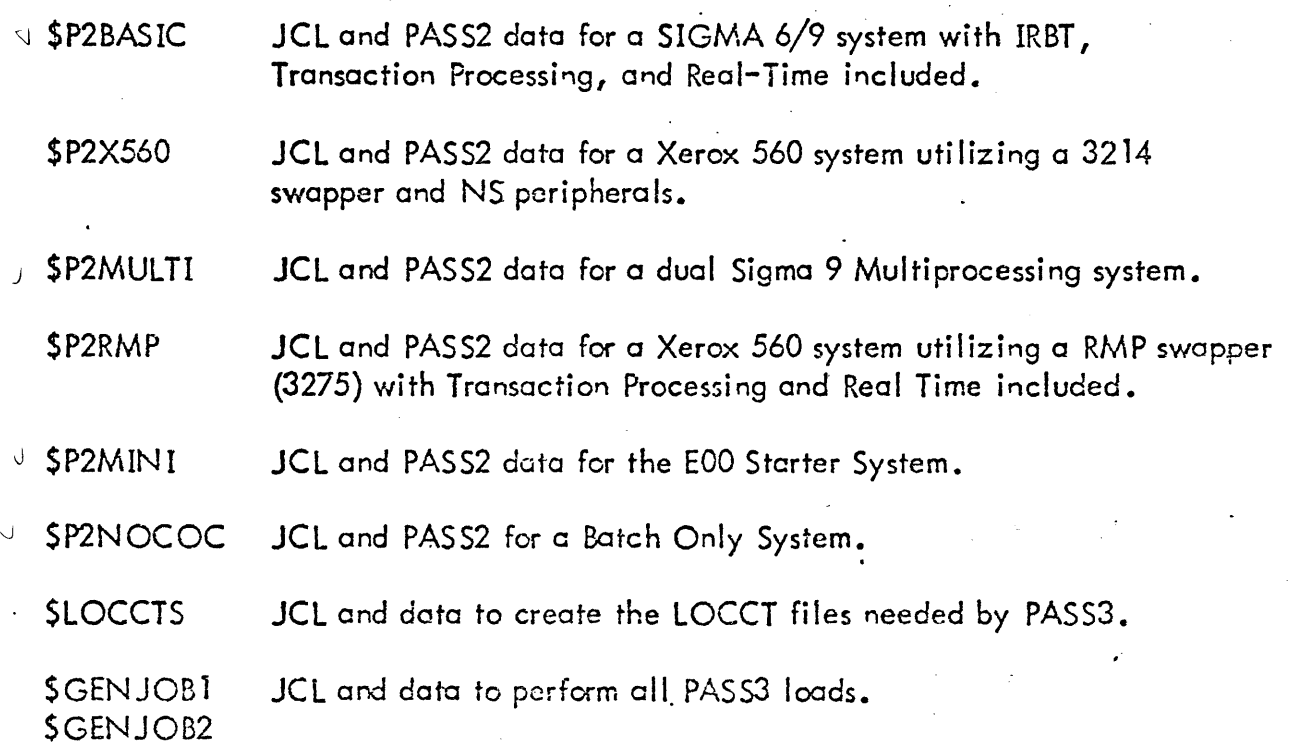

\$DEFJOB JCL and data to write two PO tapes.

\$SUPERJOB JCL and data to create the : EOOSGEN account.

In addition, the :EOOBO account includes the following file:

DEVDMP The DEVDMP file is a stand-alone program that will make a 'device copy of any RAD or pack on magnetic tape. It is loaded using the stand-along loader, LOADDEVDMP, from account X. It is described in the CP-V Operations Reference . Manual, 90 16 75, To obtain copies, use the following commends:.

# IPCL

#### COpy LOADDEVDMP.X TO CP(BIN) COpy DEVDMP. :EOOBO TO CP(BI N) END

Step 1

(optional) Boot starter PO tape, keying in "IPFTC" upon request. The device addresses are as follows:

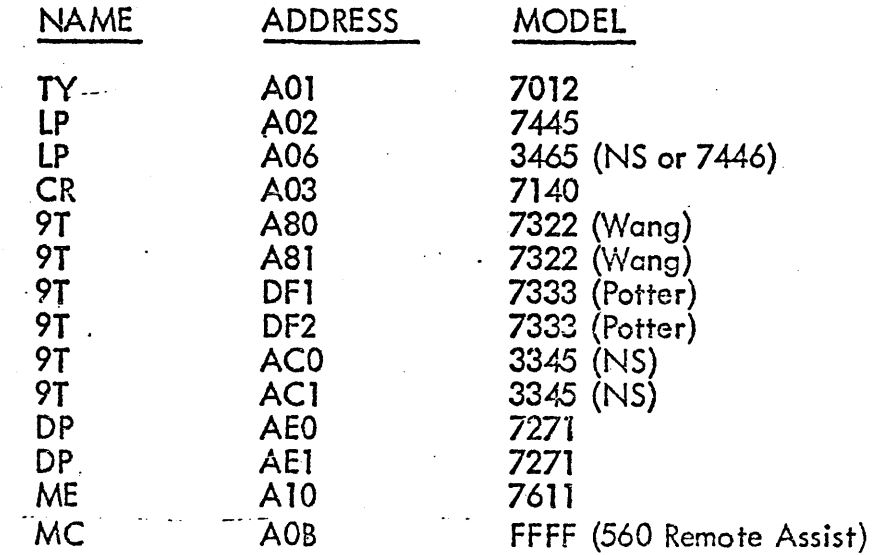

Change the address of the swapper, card reader, and printer (if necessary):

C/Ll/DC ASSIGN OK (YES/NO) NO

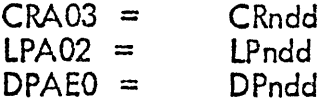

The starter PO tope will boot on a system with any type standard supported disk packs (7242, 7271, 7275, 3275). It is necessary, however, to use reconfiguration cards in order to select the appropriate line printer cnd tape handlers. The easiest reconfiguration in this instance is to use :TYPE cards for each device type available, defining the complete system without using the :SAVE card. Example 1 shows this for a 560 system, being . booted on a 3275 (RMP) disk pack. (Note that the :TYPE card for the disk packs specifies  $7271$ , even though the device is actually a  $3275$ . This is because the system was SYSGENed for 7271 packs. Special code has been added to enable a 7271 pack swapper system to run on any kind of disk pock. In this system it is normal for the message "HGP TRUNCATED - TOO BIG FOR ALLOCATION DATA" to be typed on the operator's console during system in itial ization.)

Step  $2 -$ From the operator's console, initiate FRES as a ghost job (IGJOB FRES) and enter the following commands:

> +VOL OOEO +SELECT :EOOBO CPVPROC -tEND

This will restore all files necessary to perform the target SYSGEN.

- Step  $3 -$ LOGON under :SYS, LBE and BATCH the \$SUPERJOB in :EOOBOj this will create the :EOOSGEN account. The target SYSGEN will be performed in this account.
- Step  $4 -$  (optional) If password scrambling is not desired in the target system, it will be necessary to copy JIT from the CPVPROC account ever- JIT in the :EOOBO account; this ROM for JIT has the ADEF SEED set to 0 which will disable . password scrambling. Note: The SEED specified in EOO is the some as the value for 000; if password scrambling is currently in use, no change is required unless SEED was changed from its D00 value.
- Step 5 In account :EOOSGEN, BATCH \$LOCCTS.:EOOBO. This job will create all the needed LOCCT's in account :EOOSGEN. Note: The LOCCT for SUMMARY has UNSAT = CPVPROC; if that account is not restored, the LOCCT must be modified to point to the account which contains the copy of :LIB which is in CPVPROC; any other :LIB will cause PREF's.
- Step 6 In account :EOOSGEN, copy the PASS2 control file from :EOOBO which most closely matches your installation. Use EDIT to modify the file to match the installation. Either batch the  $\phi$  cr run it on-line. Verify the results.

The following error warning messages may be expected in the PASS2 jobs:

 $NO:COC$   $COMMAND - a$  batch only system being generated.

WARNING: BUFFERS < 3\*LINES

The action token by PASS2 in each of these cases is correct; the messages are for information purposes only.

Step 7 - In account :EOOSGEN, BATCH \$GENJOB1.:EOOBO. This GENJOB will terminate by BATCHING a subsequent GENJOB. Verify all the. GENJOB output.

These jobs should run with only the following error messages:

- PASS3 of ISCL gives a severity level 3 message.
- PASS3 of RATLER gives a severity level 4 message.
- PASS3 of MOOSE has 11 PREF's for mono-processor systems only.
- PASS3 of RBBAT has 3 PREF's on non-remote processing systems.

These should not affect the operation of the system.

Two items to watch for are these:

- The end of the monitor root (which is mapped one for one) must be less than .8000. Look for; SUSPTERM  $\leq$  8000 in the map generated for M:MON.
- If the released structure of the overlays has been altered, make sure that each is less than 3K in size (except for UMOV). PASS3 of M:MON reports the size of each overlay and this size must be 2.9K or less.
- Step 8  $-$  At this point, the :EOOSGEN account will contain everything necessary to generate a CP-V E00 PO tape. If other processors are desired on the PO tape by installations, they should be added to the \$DEFJOB INCLUDE list and !ASSIGN F:INCLUDE account list prior to DEFing the tape. (Note: All pre- BOO loaded processors and user-programs must be re loaded before they will execute under the E00 version of  $CP-V.$ )
- Step  $9 -$  If the installation desires the patch deck to be included on the PO tape, restore the most recent patch file to :EOOSGEN and EDIT the file SDEFJOB to include an ASSIGN command at lines 4.5.and 16.5:

!ASSIGN M:PATCH, (FILE, filename)

In account :EOOSGEN, BATCH \$DEFJOB.:EOOBO. This will create two PO tapes, Serial Number CPEO.

Step  $10 -$  After booting the new CP-V PO tape, restore the library accounts from the release tapes. See Section 4 for the libraries supplied with the system.

Note: Obtain current E00 patch deck from most recent SST.

### 5.5 How To Do a SYSGEN Or. and For a COC-LESS System

EDIT may be run as a ghost iob from the OC. All steps are the same as above except as noted:' ,

Step 1 - If the COO Starter tape is used, add a reconfiguration card to partition out the COC  $(i.e., :$  :REMOVE A 10).

- Steps 2-4 Run SA TC Hand FRES as ghost iobs from the OC. Be sure to type at least eight blanks ofter :EOOBO and CPVPROC when using FRES • Use GJOB EDIT to insert a full noma, account and priority into the various job cards which are contained in the JCL files in :E00BO (\$GENJOB1, \$GENJOB2, \$LOCCTS, \$DEFJOB). Then use GJOB BATCH to submit \$LOCCTS.
- Step  $5 -$ Select the PASS2 control job \$P2NOCOC.:E00BO and modify it to match the installation desired. Note that the file contains a modified LOCCT for  $M:MON$ , the CP-V monitor. This must be run after  $SLOCCTS$  has finished.
- $Step 6$ Same <sup>0</sup>
- Step 7 Use GJOB BATCH to submit \$GENJOB1.
- Step 8 Same.
- Step  $9 -$ Use GJOB BATCH to submit \$DEFJOB.
- Example 1 Reconfiguration Deck for Starter Tape on a 560

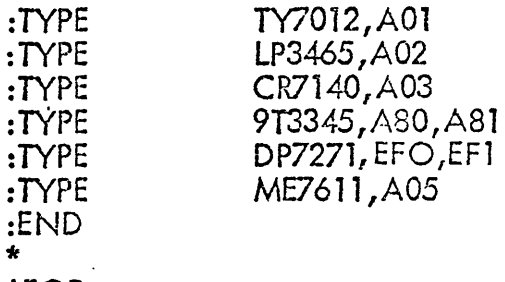

!EOD

#### 6.0 **INCOMPATIBILITIES**

*c* 

The LYNX processor performs all of the functions required of the LINK processor and for that reason maintenance support of the LINK processor will be withdrawn beginning with the release of CP-V E00. It is included on the E00 release tapes for conversion reasons. SIDR's submitted against LINK will be closed with "USE LYNX ON E00".

6.2 . The contract of the contract of the contract of the contract of the contract of the contract of the contract of the contract of the contract of the contract of the contract of the contract of the contract of the contrac The LOGON processor has been changed to suppress the echoing of the user's response to

### "LOGON PLEASE:"

to improve security.

6.3 With the inclusion of LEMUR into EOO, all pre-EOO libraries must be reloaded. loader changes have been made to toke advantage of the new library structure and old structures will not be interpreted correctly. No conversion routine between old and new structure has been provided.

7.0 RESTRICTIONS/KNOWN PROBLEMS

#### 7.1 Caveat for FIT Modifications on M:CLS

For CP-V D00, there is a significant exposure to the possibility of causing file system disruptions during system crashes. The results might be either 75-03 (file lost because of bad FIT) or 75-04 (many files lost for an account because of a link check *in* a file directory). To inhibit the entire FIT modification procedure for 000, use the following patch:

CLOSE/CLS+.3AB/B CLS+.3B3(BCR,4 CLS+.3B3)/ *DOD* 1 OF 1

For CP-V E00, a significant rewrite of the logic for FIT modification was undertaken. There is still a possibility for 75-04 if an extended recovery occurs; however, the worst that will happen with a less severe crash is the possibility of two names pointing from a file direci'ory to a file. This, of course, is a 75-03 for one of the names. In addition, when a password is added to a file which did not previous!y have one or when a password is deleted from a file which previously had one, the high order static descriptor bit for this file will be incorrect.

### 7.2 PREF's And Other SYSGEN Items

There are 11 PREF's associated with the module MOOSE when generating a monoprocessing system. There are 3 PREF's in RBBAT if the tcrget system does not include remote processing. The modules ISCL and RATLER load with severity levels 3 and 4 respectively. These are known problems and will not effect the operation of the system.

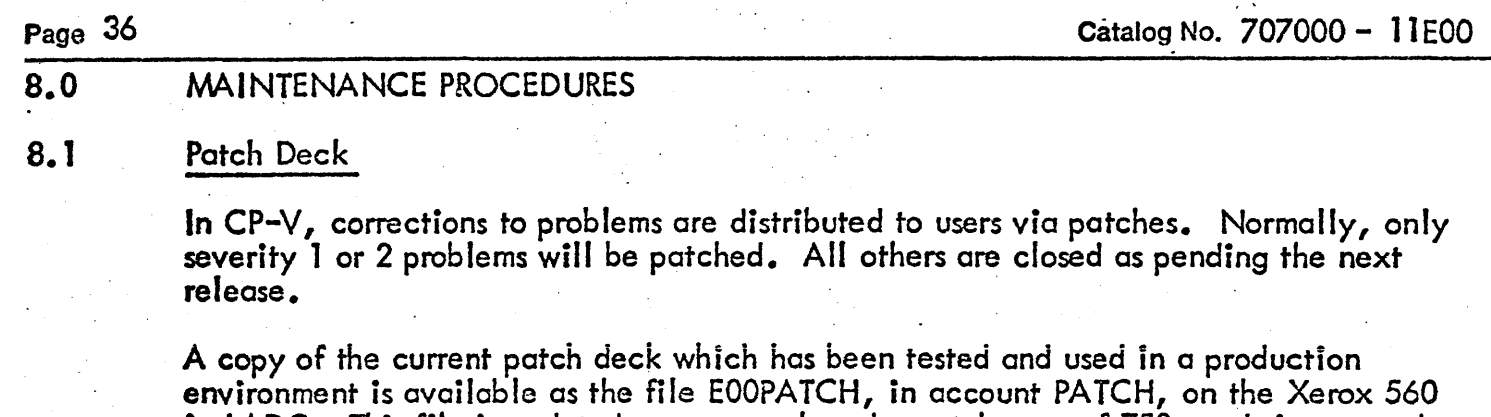

in LADC. This file is updated once a week and a patch area of 750 words is assumed. Each patch contains the date, SIDR number, and the card sequence number. New patches are also added to the beginning of the file CHRONO-E00 (also in account PATCH). This file contains all the patches in chronological order with explanatory notes about each set of patches. The patch files are distributed monthly to field offices on the Field Software Support Tape (FSST).

#### 8.2 **Problem Reporting**

Difficulties encountered in CP-V EOO should be reported through the SIDR system. Use of the SIDR system is described in the PAL (Program Availability List) Manual.

The system catalog number for CP-V is 707000. Program catalog numbers to be used in submitting SIDR's should reflect the following functional areas:

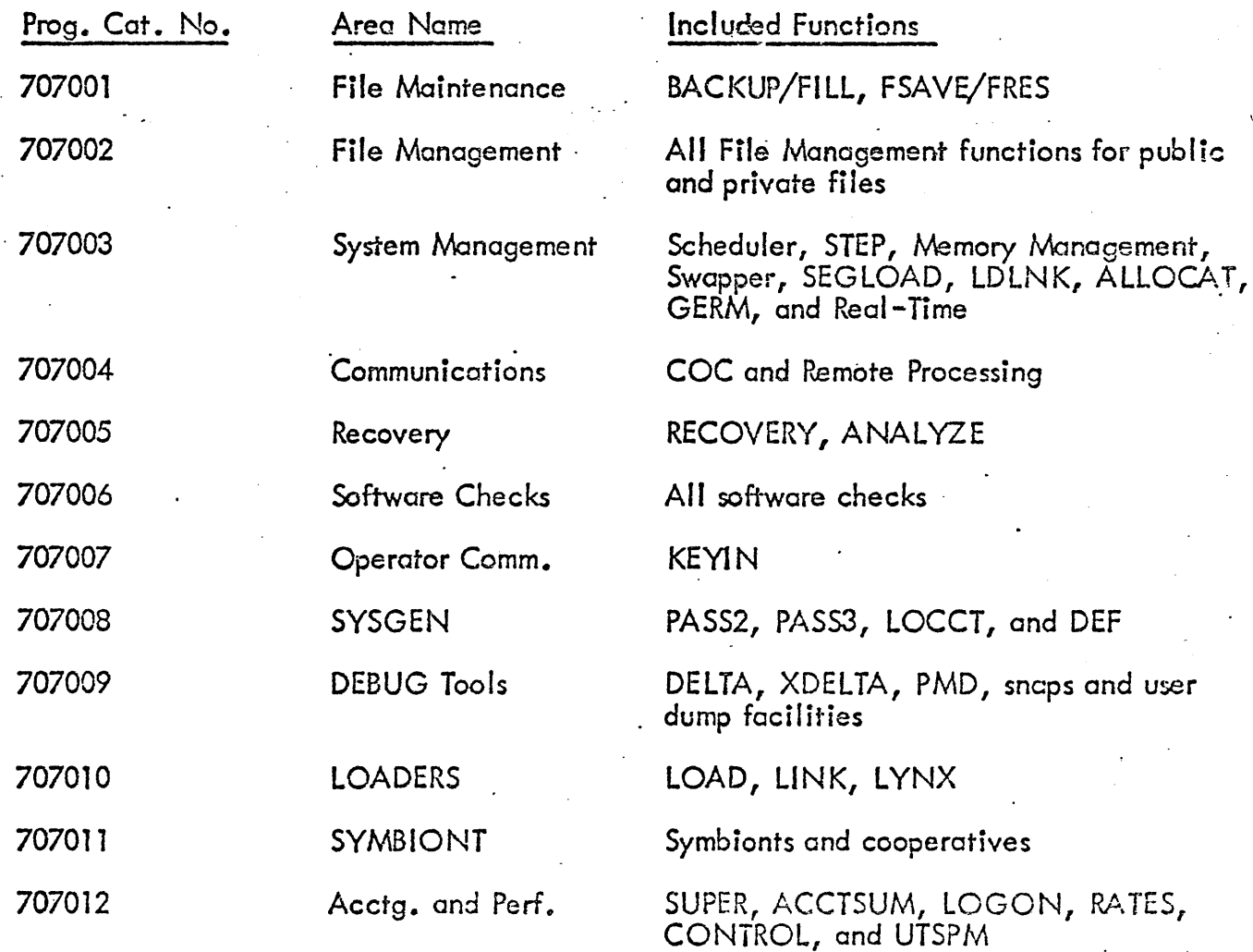

 $\frac{1}{\sqrt{2}}$ 

 $\alpha$ 

 $\mathcal{L}^{\pm}$ 

Page 37 **Catalog No. 707000 - 11** E00

 $\bullet$ 

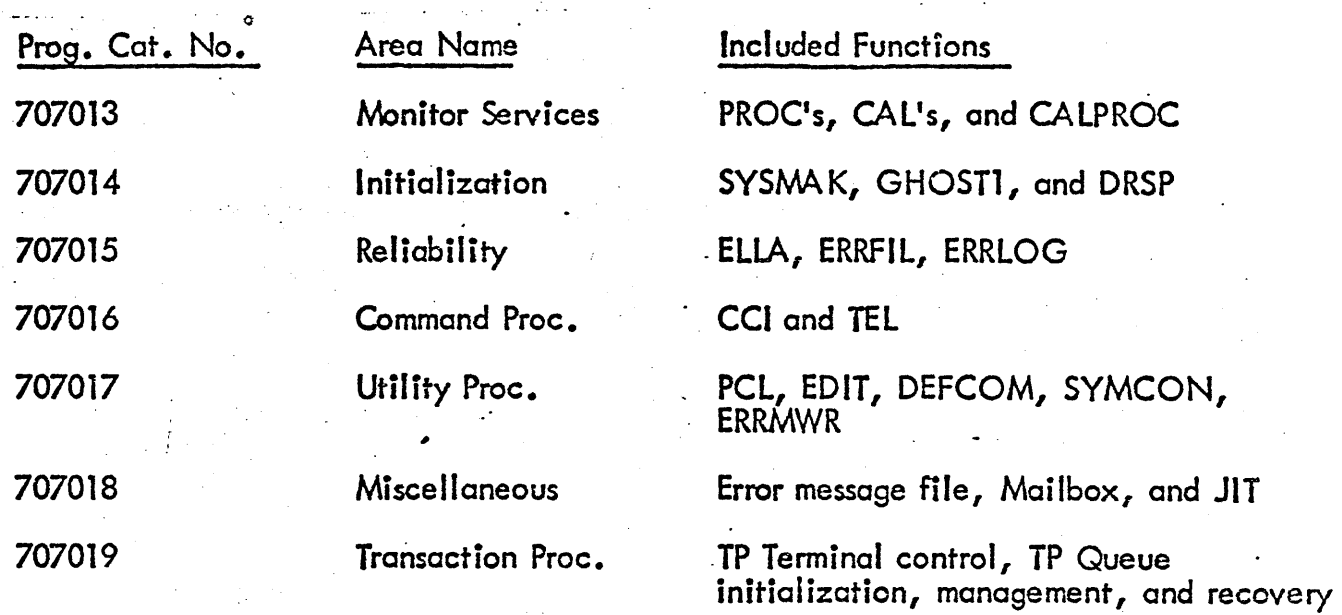

 $\sim$ 

# 9.0 MONITOR SIZING

# 9.1 General Core Requirements

The optional features of CP-V EOO are listed below with their resident monitor core requirements.

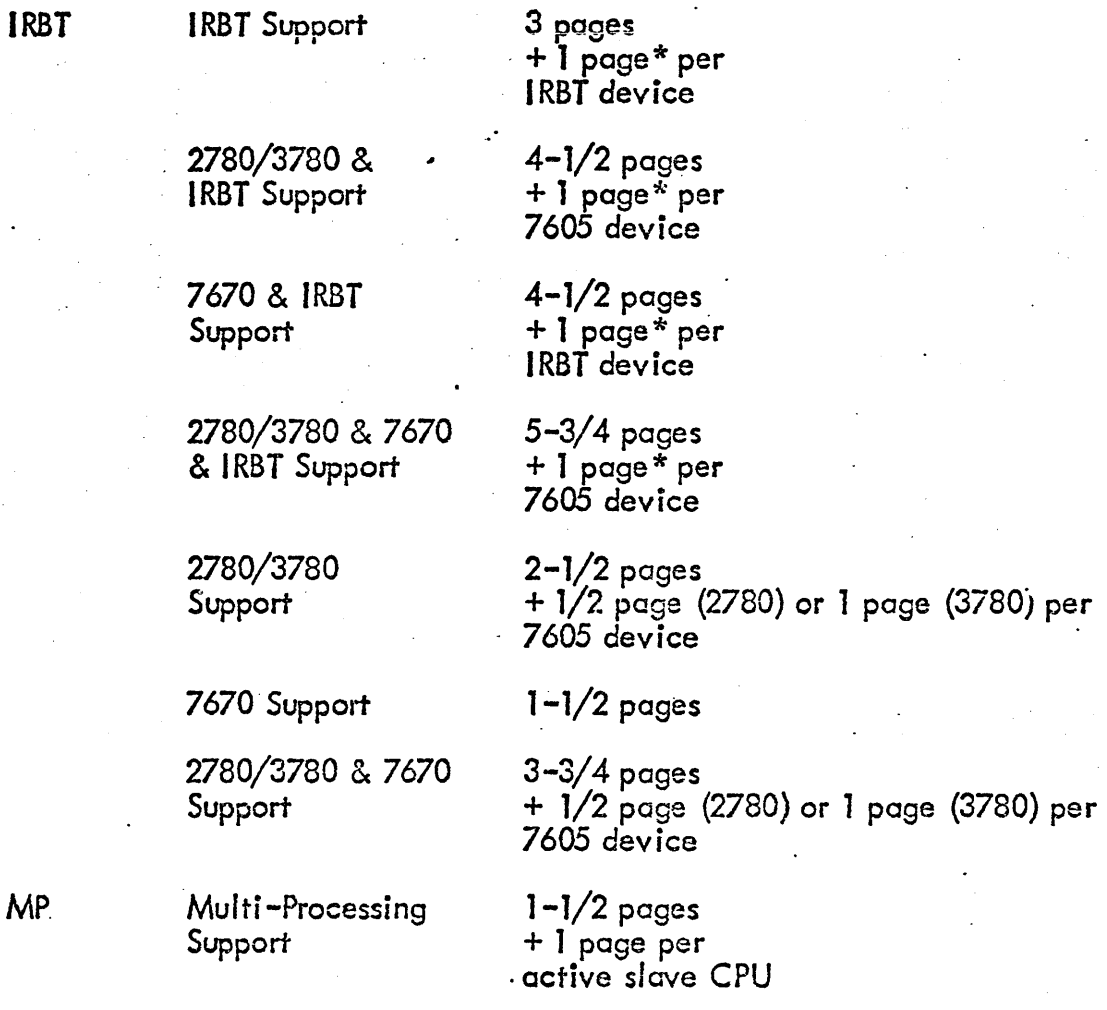

 $^{\ast}$ These pages are subtracted from the maximum user size, but not from the swap  $\frak{p}$ ace when the line is not logged on. Note that on Jarge-core machines maximum user size is not affected by these pages since it is limited by other factors.

# $TP$   $TP$  Modules  $2-1/2$  pages

Additional for **1-1/2** pages<br>Message Mode Lines + 1 buffer Message Mode Lines

Additional for  $5$  pages\*\* Queue

. Also 2-5 pages of the TIC and TPC modules . may be temporarily locked in memory during processing.

# RA . Read Ahead . 1 page.

For Table Size, see RASIZE description on :IMC option.

RT Real-Time Modules 1-1/2 pages

page\* per line

Additional for number of pages<br>RESDF specified by specified by SYSGEN

Additional for a number of pages<br>DYNRESDF specified by specified by SYSGEN\*\*\*

\*These pases are only required when TP is active.

\*\*These pages are subtracted from the maximum user size, but not from the swap space when the line is not logged on. Note that on large-core machines maximum user size is not affected by these paGes since it is I *imited* by other factors.

\*\*\*These pages are subtracted from the maximum user size, but are not actually acquired until they are needed.

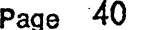

# 9.2 Nonitor Table Sizes Based On SYSGEN Parameters

# Keyword

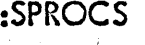

I

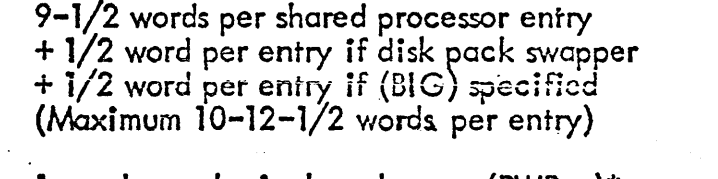

 $:IMC$ 

1 word per physical work page  $(PWP, n)^*$ 8-1/4 words per user  $(n+m+p)$   $(MAXOL,n) + (MAXB,m)$  $+4-1/2$  words per ghost  $job + (MAXG, p)$ 22 words initially + 3 words per entry (RASIZE, n)  $+1/4$  word per entry if (BIG) specified

:coc·

4 words per buffer (BUFFERS, n) 6-3/4 words per line (LINES,n) 1 word per buffer (RING, n) 4 words per ECB (ECB, n) 96 words per Translate Tobie 1 byte per COC line (COUPLE)

:MON

2 words per entry (ENQ, n) 34 words per MPOOL (MPOOL,n) 40 words per CPOOL (CPOOL,n) 9 words per  $IOQ$  (QUEUE, n) 19 words per CFU (CFU, n) Patch space (n words) (MPATCH,n)  $1/4$  word per physical page (CORE, n)  $+$  1/4 word per physical page if (BIG) specified (m-X' 62') words (Or!G ,m) 308 words for Sigma 9 traps (SJG9) 444 words for X560 traps (X560) 45 words for Sigma 7 traps (SlG7) or (SIG6) 1961 words for MINICOC (MINICOC) 2718 words for COC (neither (TP) nor (MINICOC)) 3119 words for TPOC (TP)\*

:INTBL 1-1/4 words for every label (Iabel,n,m)

- :FRGD 12 words per entry  $(NINT, n)$ See RT size for RESDF and DYNRESDF
- :scPU 7 words per CPU\*\*

\*Tp systems only.

\*\*MP systems *only.* 

 $\bar{\mathcal{A}}$ 

 $\bullet$ 

 $\ddot{\phantom{0}}$ 

 $\mathcal{F}_{\mathcal{A}}$  , where  $\mathcal{F}_{\mathcal{A}}$ 

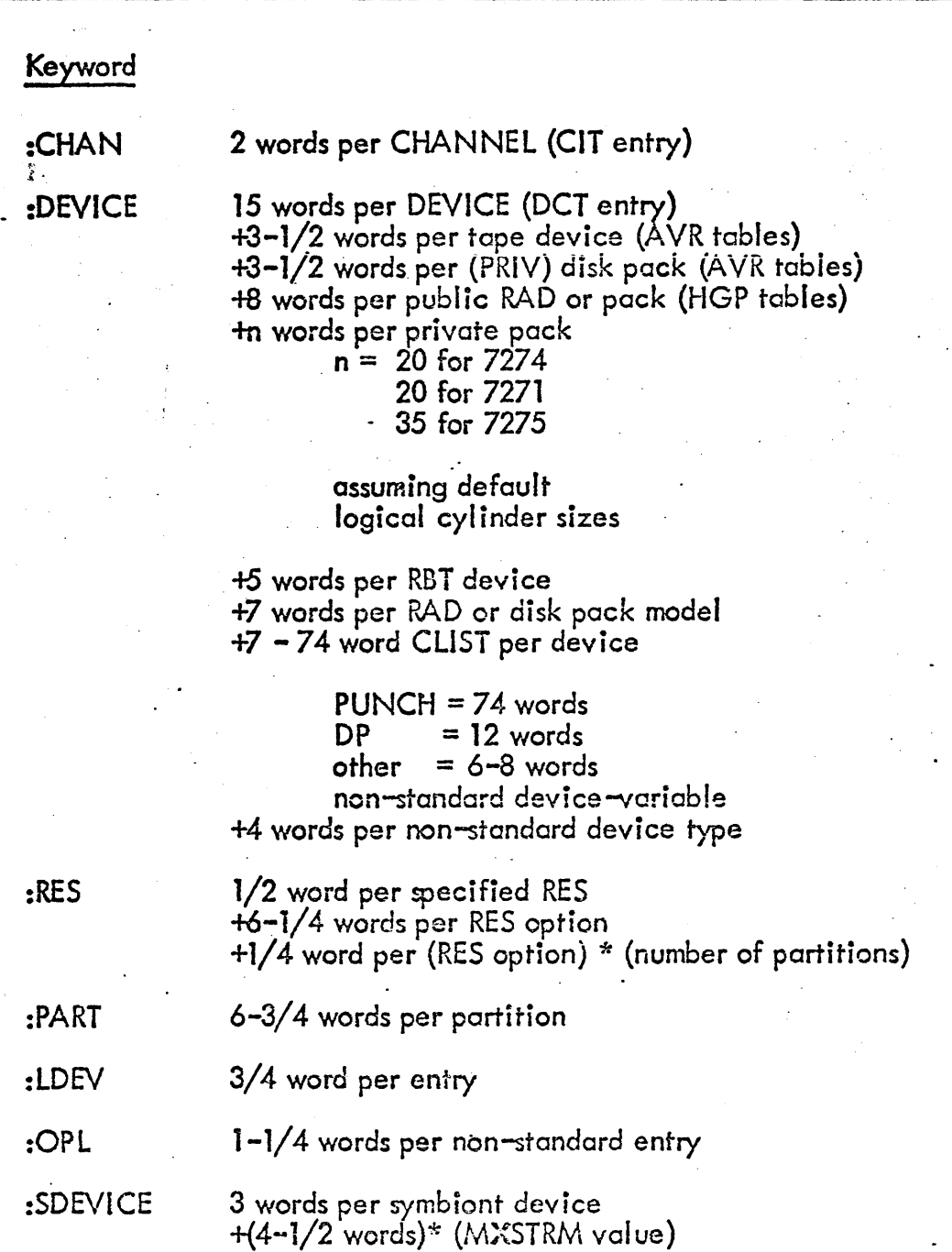

 $\sqrt{\text{F}}$  systems only.  $*$ MP systems only.

 $\sim 1$ 

 $\label{eq:2.1} \frac{1}{\sqrt{2}}\left(\frac{1}{\sqrt{2}}\right)^{2} \left(\frac{1}{\sqrt{2}}\right)^{2} \left(\frac{1}{\sqrt{2}}\right)^{2}$ 

 $\sim$   $\sim$  $\mathbb{R}^2$ 

 $\hat{\mathcal{L}}$ 

 $\lambda=15$ 

 $\mathcal{L}_1$ 

 $\ddot{\phantom{a}}$ 

 $\epsilon_{\rm{eff}}$ 

# 10.0 CP-V E00 TEST PROCEDURES

#### 10.1 The Test Tape

The QUAC TEST·tape (707000-76EOO) is an FSAVE tape, INSN OOAO, containing the E00 test case library in account C7308398 and \$\$\$\$FILL. The test case library consists of iob sequences and the fifes necessary to run them. Test cases are organized in groups which exercise a particular area of the system. These groups are described below.

88TPDMS 88TPSIM 88TPTIC 88TPTPC 88TPPFM 99GROUPl 99GROUPEB 99GROUPEE 99GROUPEEl 99GROUPG 99GROUPGA 99GROUPlA 99GROUPID 99GROUPJ 99GROUPJA 99GROUPJB 99GROUPKA 99GROUPLH 99GROUPNQ 99GROUPPA 99GROUPPQ 99GROUPRB 99GROUPRMA 99GROUPRP 99GROUPRT 99GROUPSA 99GROUPSC 99GROUPT

TP-DMS Sample Application TP-Simulator Tests TP-TIC/QUEUE Tests TP-TPC/QUEUE Tests TP-Performance Tests General Exerciser Job Step Control Multibatch Scheduler (partitions) Multibarch Scheduler (resources) **Swapper** LDEV Monitor CAL's Shared Processors File Management ANS Tapes Private Pack Tests BACKUP, FILL, PURGE DRSP ENQUEUE/DEQUEUE CCI. SUPER, CONTROL, SHOW LOADER SYSCON/RMA Restricted Processors Real Time PCl BATCH language Processors

A file 'LIBLIST' on the QUAC TEST tape contains the names and descriptions of the individual tests within each group. The test cases are identified by using the test name as the extended cccounting information of the IJOB command. Tests that should abort are designated as such in the 'LIBLIST' file.

Most test cases are self-sufficient and rely on operator intervention only for tope mounting and key-in responses. Where operator intervention is required (as in the TP and RT tests), comprehensive instructions are displayed on the operator's console.

#### 10.2 Use of the Test Tape

The following job is used to restore the QUAC TEST tape library, to authorize accounts, and initialize the system controls.

> IJOB :SYS, LBE, 7 IllMIT (9T,l), (CORE, 50) IFRES +VOL OOAO +END IBATCH 99QUAC.C7308398 IF1N

Due to the special system control parameters necessary for certain tests, only one group should be run at a time. A group is entered into the batch stream with a  $\,$ .

IBATCH groupname. C7308398

command. For example, to enter the PCL test cases use:

!JOB :SYS, LBE,7 +BATCH 99GROUPSA.C7308398 JFIN· .

Test cases can be run selectively from within groups by using the DUCK program online. A description of how to use DUCK is in the file 'DUCKHELP' on the QUAC TEST tape. To run DUCK, copy it from account C7308398 into account :SYS and then IDUCK \vill stert the program on-line.

#### 10.3 Updating the Test Library

Test cases can be added or deleted by editing the relevant 88 or 99 GROUP. See the Time-Sharing Reference Manual (90-09-07) for Edit procedures. A new test tape can be generated by the following commands:

> IJOB :SYS, LBE, 7 IBATCH QUAC.C7308398 IFIN

Some tests require processors and libraries which are not distributed with the CP-V releases. A I ist of the processors and libraries inc! uded in the EOO release can be found in Section 4. The installation can create a test tape containing all the necessary processors by restoring the QUAC tape under its present system and running the following (sample) job:

 $\frac{1}{2} \sum_{i=1}^n \frac{1}{2} \sum_{j=1}^n \frac{1}{2} \sum_{j=1}^n \frac{1}{2} \sum_{j=1}^n \frac{1}{2} \sum_{j=1}^n \frac{1}{2} \sum_{j=1}^n \frac{1}{2} \sum_{j=1}^n \frac{1}{2} \sum_{j=1}^n \frac{1}{2} \sum_{j=1}^n \frac{1}{2} \sum_{j=1}^n \frac{1}{2} \sum_{j=1}^n \frac{1}{2} \sum_{j=1}^n \frac{1}{2} \sum_{j=1}^n \frac{1}{2} \sum_{j=$ 

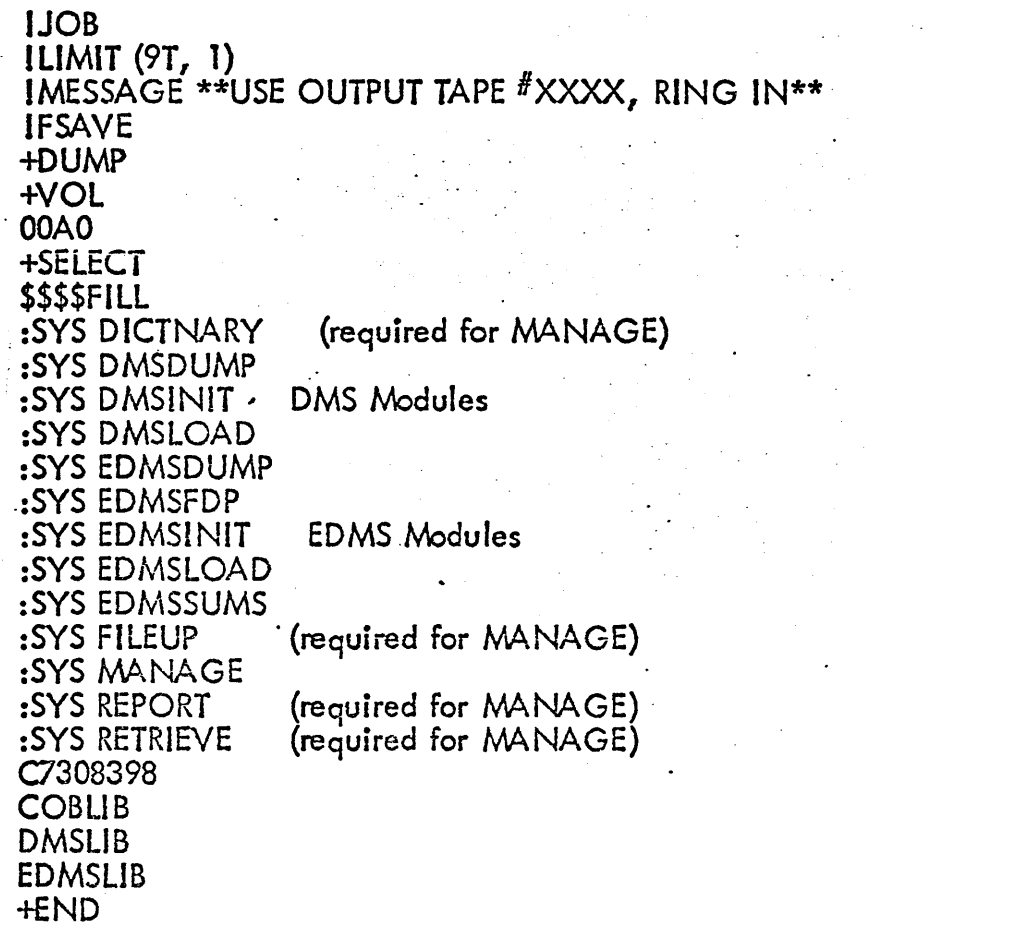

#### APPENDIX A

#### EXTRACT

EXTAACT is a processor designed to produce tech manual type documentation and reports using specially formatted comments imbedded in the assembly listings. These<br>special comments are all comment lines with a code letter in column two and asterisks in columns one and three as well asall REF's, DEF's and SREF's that have a non-blank comment field.  $A *_{i} *$  is used for continuation.

The codes are:

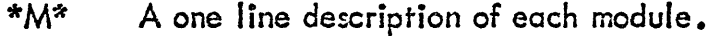

- \*P\* . A paragraph or two describing in brief the purpose of a module and giving an overview of its operation.
- $*F*$  A brief description of each major function within a module.
- $D^*$  A detailed description of a routine in terms of such things as register usage, input, output, interfaces, etc.
- $*E*$  a description of an error condition at the point where it is detected.
- \*5\* A description of a Screech Code at the point it is called.,

,

- $*0*$  An explanation of some communication with the operator at the point where it is sent.
- $^{\ast}$ C $^{\ast}$  A description of what has changed for this version of the operating system.
- \*K\* A description of some concept of term that is useful in understanding the operation of a module.
- \*X\* X-type comments are all REF's, DEF's and SREF's.

 $\mathsf{EXTRACT}$  performs two major tasks; first, it calls all of the special comments from UTILIST compressed files of the assembly listings to form a data base, then it produces reports on the desired modules and codes from fhis data bose.

EXTRACT commands have the form:

 $COMMAND$  (OPTION), (OPTION)  $\ldots$ 

*a* The command may be continued at any point except within a word by ending the command with a semi-colon{;). Anything after the semi-colon will be ignored. The commands may be abbreviated to two letters and are:

EXTRACT create data base from UTILIST compressed files. The legal options ore CODES, MODULES, DATA and SOURCE (see option descriptions to follow).

REPORT generate a report from the data base. The legal options are DATA, CODES, MODULES, SORT, ORDER, HEADING,  $LINES$  and  $FORMAT$ .

DELETE remove snecified comments from data base. The smallest unit that can be deleted is all of one type from one module. The legal options are DATA, CODES and MODULES.

ADD add specified comments to an already existing data bose. Due to the structure of the data bose, it may be more efficient to EXTRACT the comments to be added into a second date base and use PCL to concatenate the two files. The legal options are DATA, CODES, MODULES, and SOURCE.

The options are as follows:

ή.

- (DATA, name, account, password) specifies the name of the data base. The running account is the default.
	- (CODES, code letter [,code letter]...) or (CODES, GLOSSARY) or (CODES/ALL) - specifies which types of special comments are selected for this command. The legal code letters are  $M, P, F, D, E, S, C, K, \odot, X$ . GLOSSARY is used only in selecting codes for the report command and .causes ali DEPs, MIs and K's to be reported. ALL is the default.

 $\bullet$  (MODULES, name or range [,name or range]...) or (MODULES, EXDATA) or (MODULES,  $ALL$ ) - specifies which modules are selectef for this command. A maximum of ten names or ranges may be specified where a name is simply the name of a module and range is two module names separated by a dash  $(\neg)$ , e.g., FILE1-FILE4. EXDATA implies that a file EXDATA exists in the running account and it contains a list of the modules to be used. ALL is the default.

(SOURCE, account) or (SOURCE, LT  $\# \times \times \times \times$ , account) - gives the labeled tape serial number and account or simply the account of the UTILIST compressed LO files to be searched for comments.

(SORT, sort parameter [, sort parameter]...) - specifies the order for the selected comments to be reported. The four legal sort parameters are:

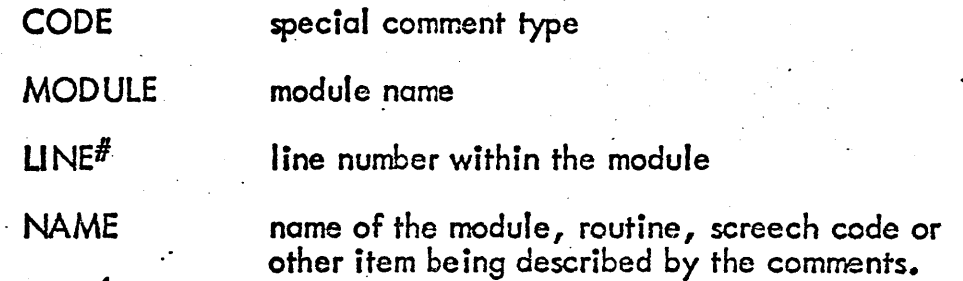

The first parameter given is the primary sort key, the second one given is secondary, etc. SORT is required for all report commands.

(ORDER, code letter  $[$ , code letter]) - specified the order in which the requested codes are to be sorted. The default is aiphcbetical (  $(C, D, E, F, K, M, O, P, S, X)$  and any codes specified in the CODES option but not in the ORDER option will be ordered alphabetically after all those specified.

(HEADING, text1, sort parameter, text2) - gives a heading to appear at the top of each page of output. Textl is a 1-8 character field that appears at the far left of the heading. The first four characters of the current value of the sort parameter that is requested will appear in columns  $10-13$  of the heading. Text 2 is a 1-80 character field i'hat begins in column 15 and makes up the main body of the heeding.

(LINES,  $x \times x$ ) - specifies the number of lines per page in the report.

(FORMAT, sort parameter  $[$  , sort parameter  $] \ldots$  ) - specifies that a top of form is to be issued when the value of the specified sort parameter changes.

## EXAMPLES

To create a data base file named DATA . . SAFE containing all comments from all the files in the running account:

 $\geq$ EX (DATA, DATA, , SAFE)

,

To create a data ba $\approx$  DATA contajning selected codes and modules from UTILIST compressed files on labeled tape *u* LIST:. '.

>EX (DATA, DATA), (CODES, M, P, X), (MODULES,:  $>$ FILE1,FILE3-FILE7), (SOURCE, LT#LIST)

 $\overline{\phantom{a}}$ 

To produce a report from a data base DATA on modules listed in the" file EXDA TA in the running account. The report is to contain codes M, P, F, 0 in that order and sorted so that the report is ordered by the names of the items described:

> $\mathcal{R}$ E (DATA, DATA), (CODES, D, M, P, F), (ORDER, M, P, F, D), ; >(MODULES,EXDATA), (SORT, NAME, CODE) , (HEADING,; '" >REPORT 1, NAME, THIS IS REPORT ONE)

, To produce a glossary from all the modules in the data base DATA sorted "by code M's first, then K's and DEF's, and ordered by module within each code by name within each module. The report is to have 50 lines per page and each code group should start at the top of a new page.

> >RE (DATA, DATA) , (CODES, GLOSSARY) , (SORT, CODE, ; >MODULE, NAME) , (ORDER, M, K, S ) , (LINES, 50 ) , *i*  >(FORMAT, CODE)

To delete the P commands of module FILE 1 from data bose DATA:

 $DE$  (DATA, DATA), (CODES, P), (MODULES, FILE 1)

To odd the F and D commands from a range of files in account :LIST to data bose DATA:

 $\texttt{SAD}$  (DATA, DATA), (CODES, F, D), (MODULES, FILE 2-FILE9);  $>$ , (SOURCE,  $:$ LIST)

I *t* 

 $\ddot{\phantom{0}}$